## **Leveraging Tivoli Enterprise Portal**

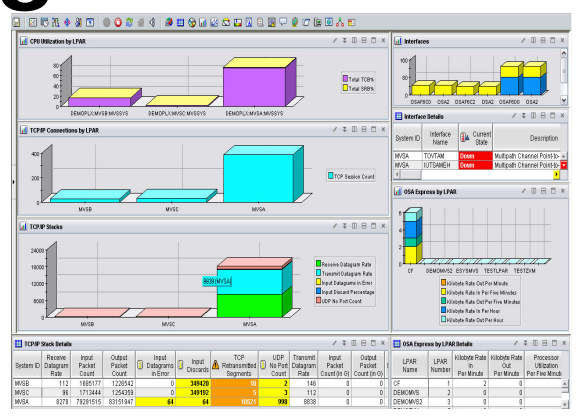

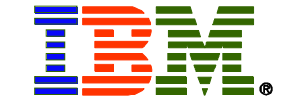

#### **Ed Woods**

#### **IBM Consulting I/T Specialist**

#### **Tivoli on System z**

#### **woodse@us.ibm.com**

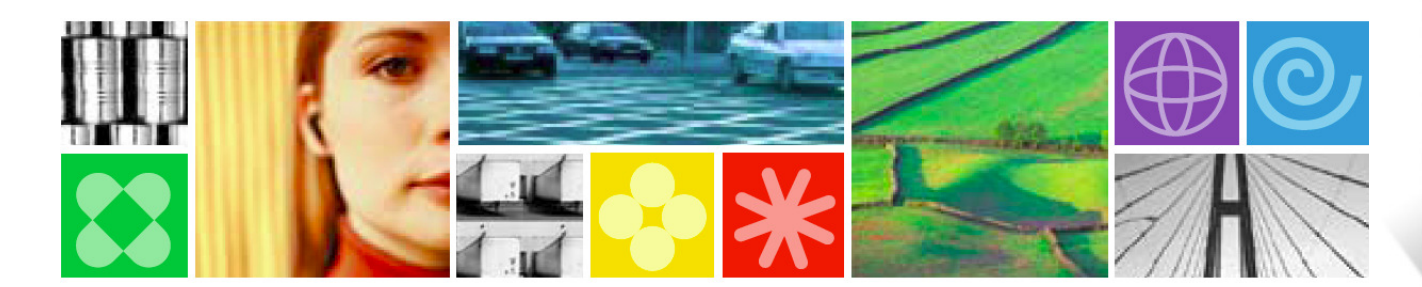

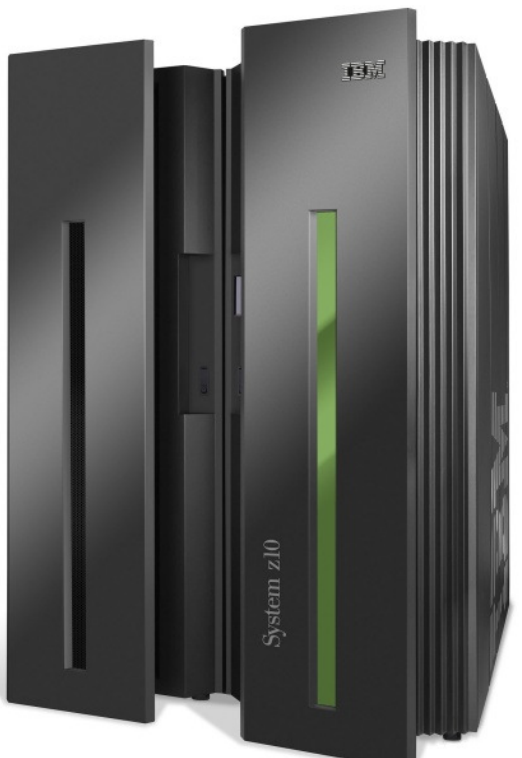

## *Sometimes It's What You Don't See...*

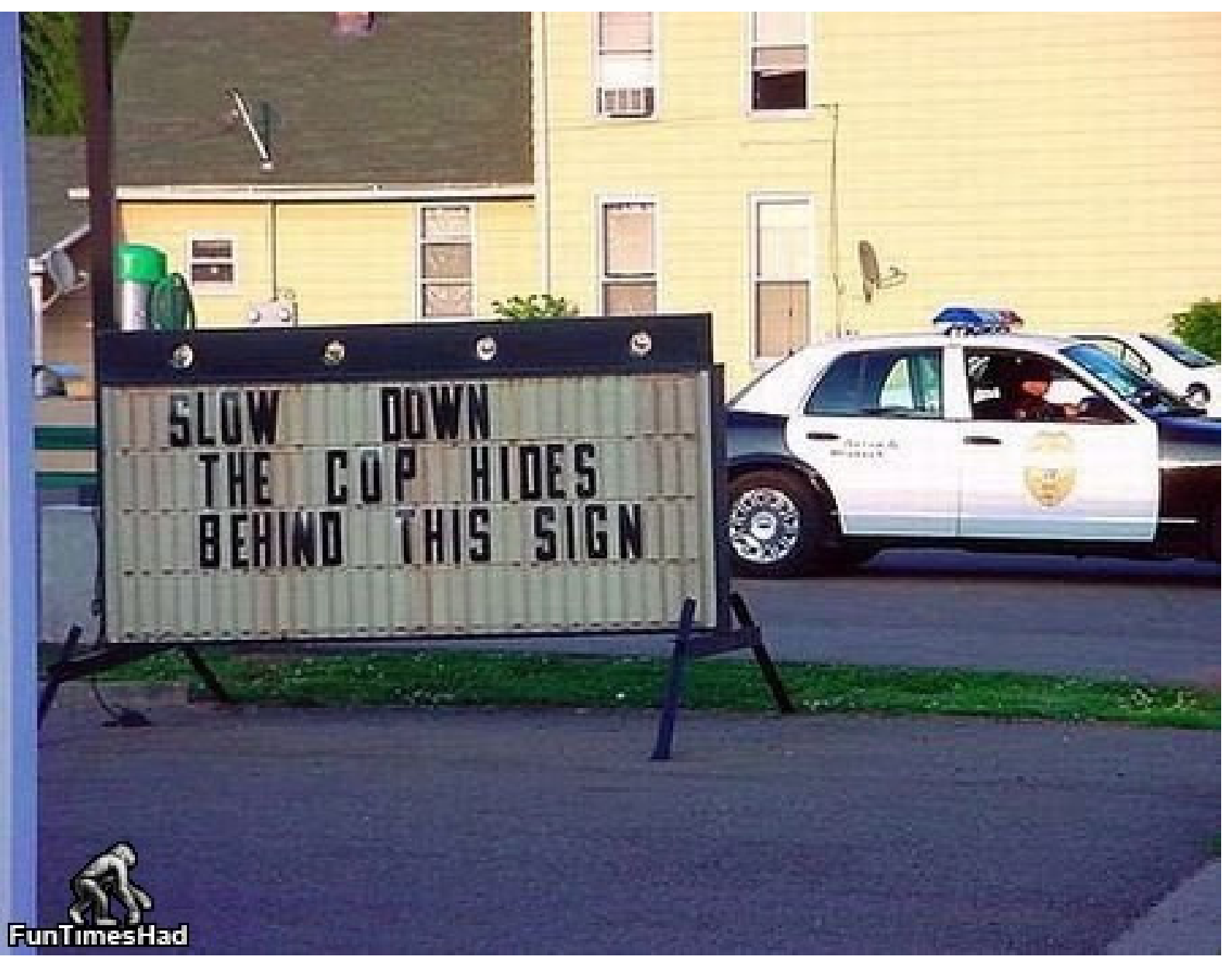

Leveraging the Tivoli Entterpise Portal

2010 IBM Corporation

## *Abstract: Leveraging the TEP*

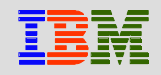

 Once you have installed the Tivoli Enterprise Portal (TEP), there are some simple changes you can make to dramatically enhance OMEGAMON and ITM's effectiveness.

This is an illustration of how simple it is to customize the TEP.

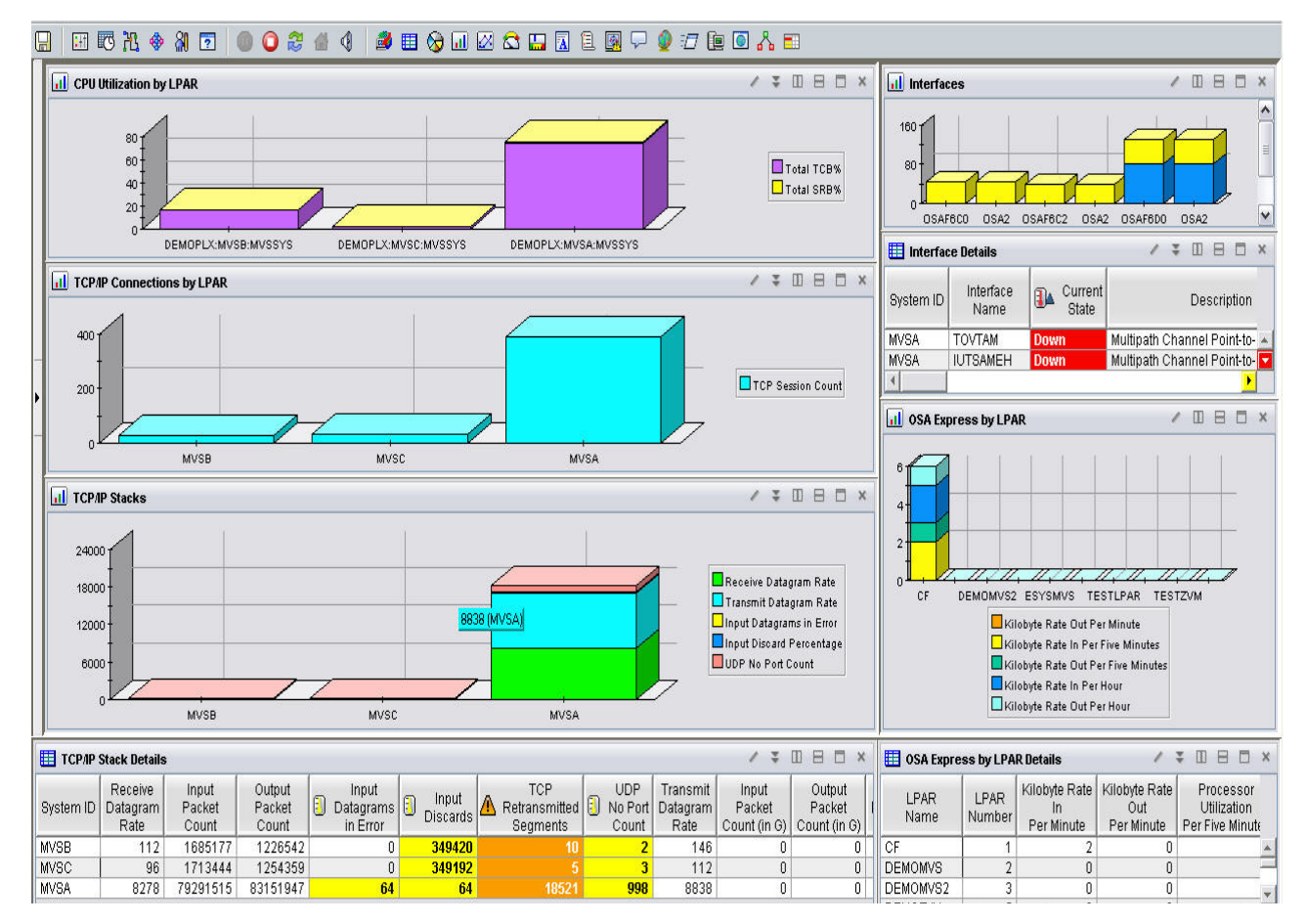

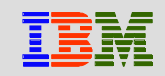

### *What is the TEP?*Tivoli Enterprise Portal (TEP)

#### Common user interface

- Manage z/OS and distributed resources from a single browser interface.
- Displays data in graphs, charts and table formats
- $-$  View real time and historical data, at the same time
- Easy to configure, right from the TEP
- $\blacksquare$  Out of the box Best Practices
	- Workspaces, Situations, and Expert Advice

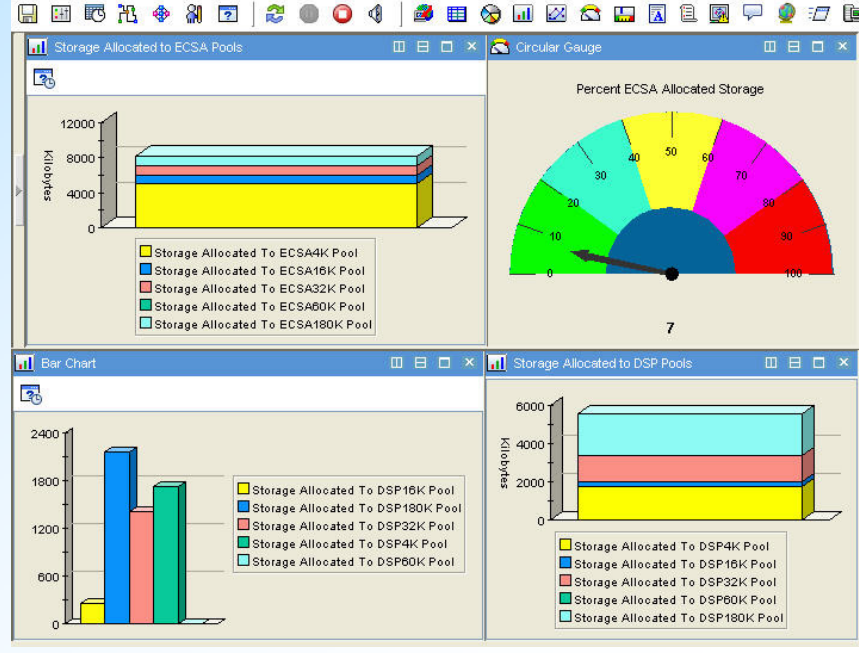

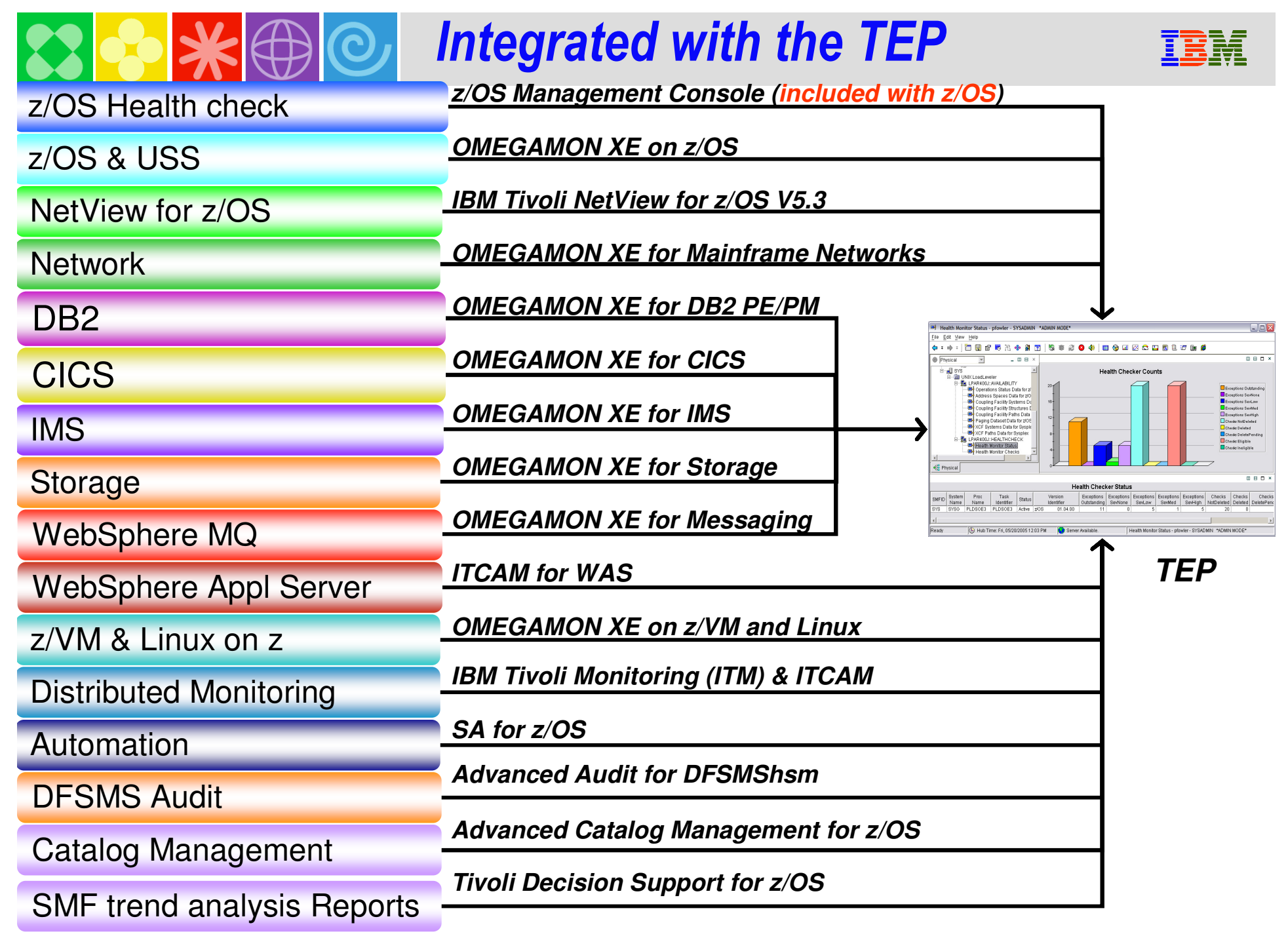

#### *OMEGAMON XE TEP Infrastructure*BM

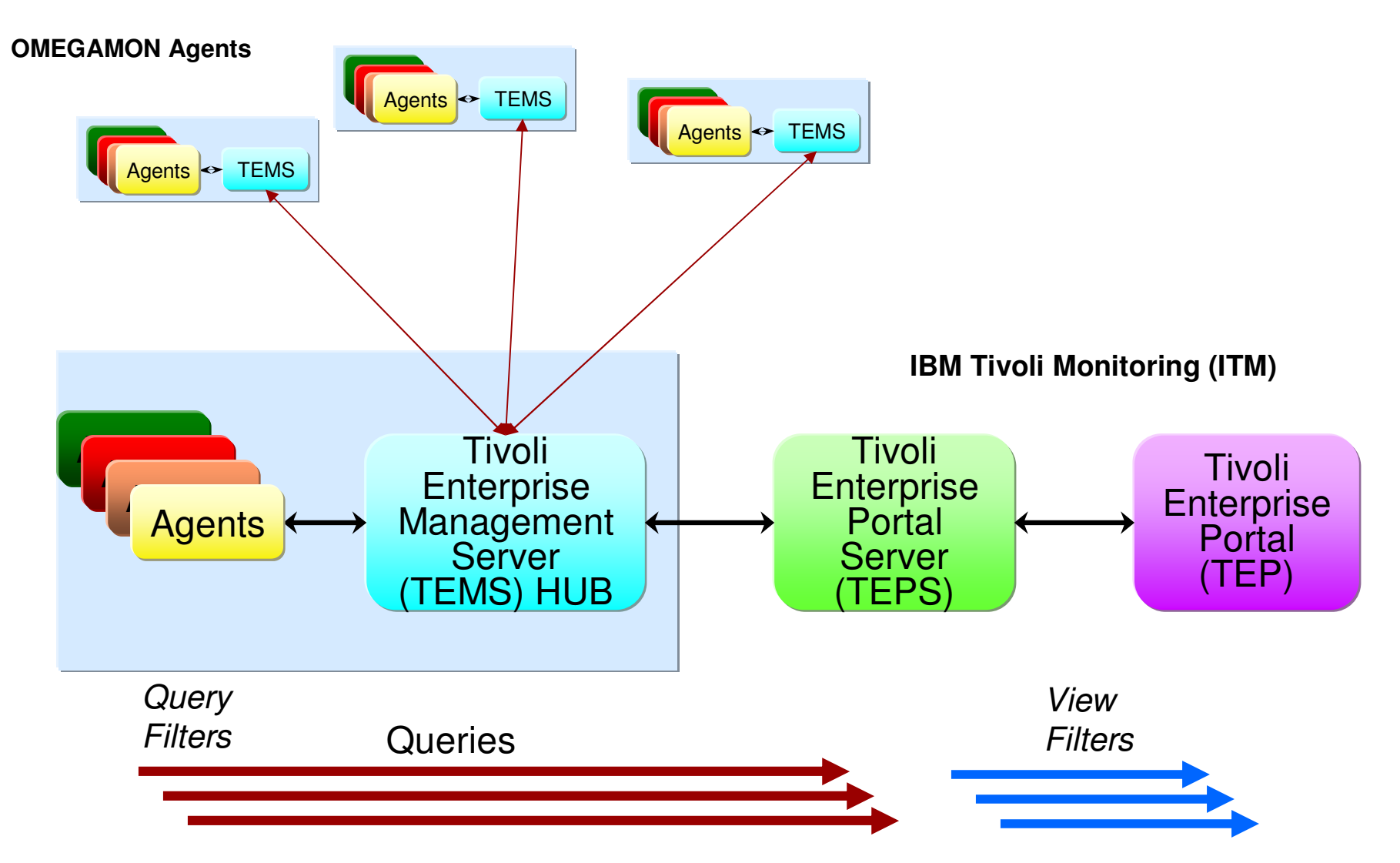

## *TEP - Terminology*

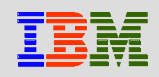

 $81$ 0244 **SECHACERLQ70760AB** 田野出命  $\boxed{2}$ 님 **Navigator**  $\hat{\pi} \quad \blacksquare \quad \blacksquare \quad \mathsf{x}$  $\Box$  Interfaces  $\angle$  0  $\Box$   $\Box$ al CPU Utilization by LPAR  $2 \times 10 = 10$  $\mathbf{\times}$ View: 2View  $160<sub>1</sub>$  $300<sub>1</sub>$ 四 **ZView** 270S Plexes & Systems ė.  $200<sub>1</sub>$  $80<sub>1</sub>$ Total TCB% E-BRIDEMOPLX:MVS:SYSPLEX Total SRB% 100 Coupling Facility Policy Data fi G. Coupling Facility Structures Da OSAF6C0 OSA<sub>2</sub> OSA2 **View**n  $\checkmark$ ø, Coupling Facility Systems Data DEMOPLX:MVSB:MVSSYS ∢ Ш  $\rightarrow$ Global Enqueue Data for Sysp GRS Ring Systems Data for S **II** TCP/IP Connections by LPAR  $\angle$  \ I O O  $\times$  $\blacksquare$  Interfac...  $\ell \geq 0$   $\boxminus$   $\Box$ Report Classes Data for Syspl Resource Groups Data for Sy: 800 1  $B^c$ Interface Service Classes Data for Sysp System ID  $\mathfrak{c}$ Name Service Definition Data for Sy:  $400 \cdot$ TCP Session Count **MVSB** Shared DASD Groups Data Fr **IUTSAMEH Down MVSB TOVTAM Down** XCF Groups Data for Sysplex l÷ **MVSB** MVSC XCF Paths Data for Sysplex **MVSA** [▶ XCF Systems Data for Sysplex **Ill** TCP/IP Stacks  $2 \times \mathbb{R}$   $\Box$  $\Box$  OSA Expre  $\Box$   $\Box$   $\Box$   $\Box$ **最** z/OS Management Console **B**<sub>o</sub> MVSA 亩 800001 120 Ò **B** MVSB Receive Datagram Rate ė **B**<sub>B</sub> MVSC 60000 Transmit Datagram Rate 60 **DB2PLEX** 40000 Input Datagrams in Error **E B** IMSA: MVSA: IMS Input Discard Percentage 20000 ∢ **Navigator View**CF DEMOZVM ZTECZVM UDP No Port Count  $\mathbf{0}$  $\frac{1}{MVS}$  21 (MVSC) $\frac{1}{VSC}$ € **Reg** Physical Kilobyte Rate Out Per Minute **MVSA**  $2 \times \mathbb{R}$   $\Box$   $\Box$   $\Box$   $\times$  $2 \times \mathbb{R}$   $\Box$   $\Box$   $\Box$   $\times$ **TEL TCP/IP Stack Details** OSA Express by LPAR Details Kilobyte Rate Receive. Input Output Input Kilobyte Rate Processor Kilobyte **LPAR I PAR** Input Datagrams<sup>[5]</sup> System ID Datagram Packet Packet Out Utilization  $ln$ **Ir** Discards  $\blacksquare$ Name Number Rate Per Minute Per Minute Per Five Minutes Per Five Count Count in Error **MVSB** 94 3948947 2938377  $\mathbf{0}$ 804046 CF  $\mathbf{1}$  $\overline{2}$  $\overline{2}$  $\bf{0}$  $\left| \cdot \right|$  $\left| \cdot \right|$ **Workspace**Hub Time: Tue, 02/10/2009 01:50 PM Server Available IP Stacks and OSA cross LPAR - tivteps.demopkg

File

Edit View Help

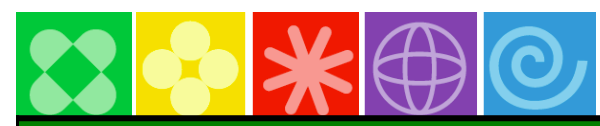

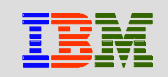

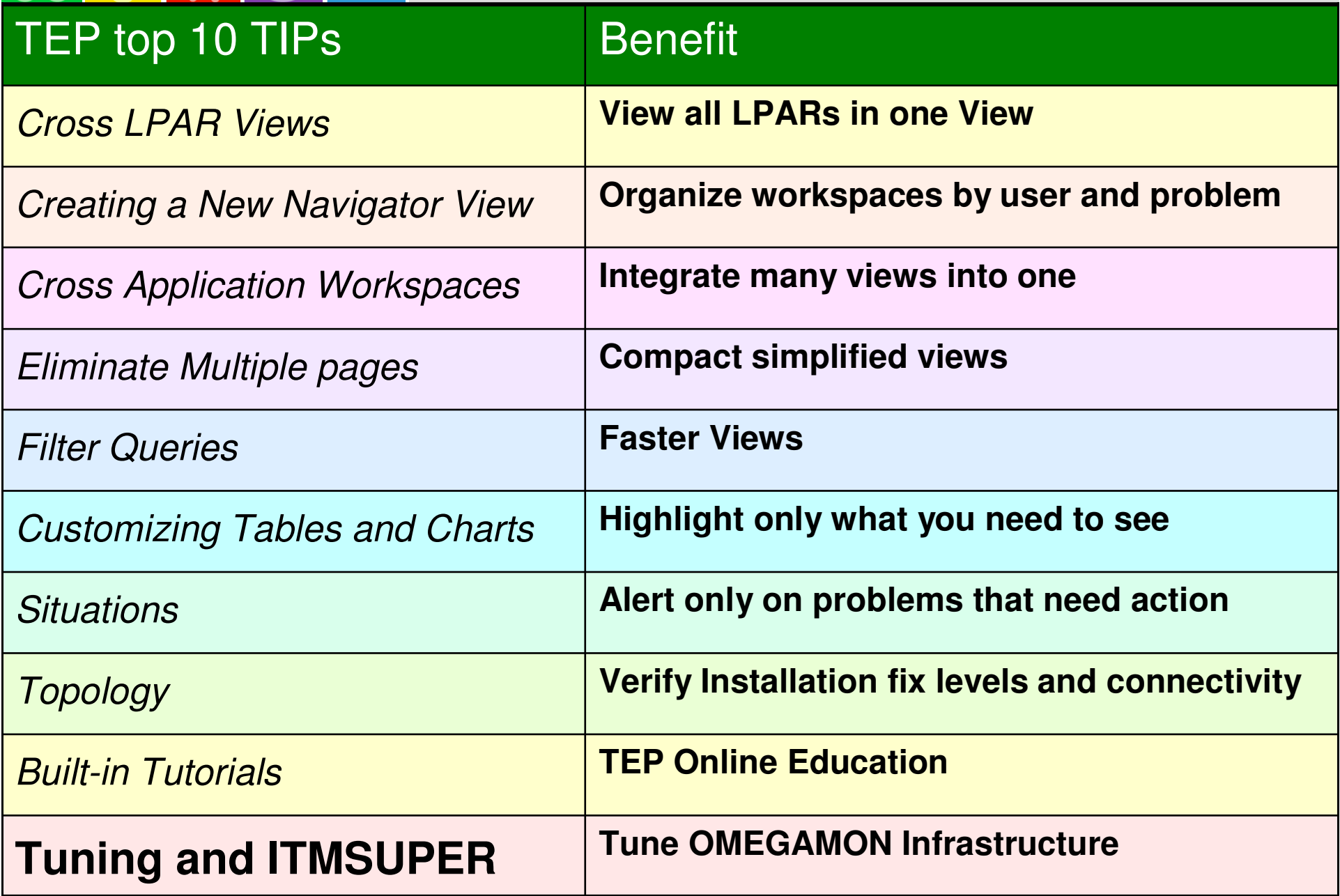

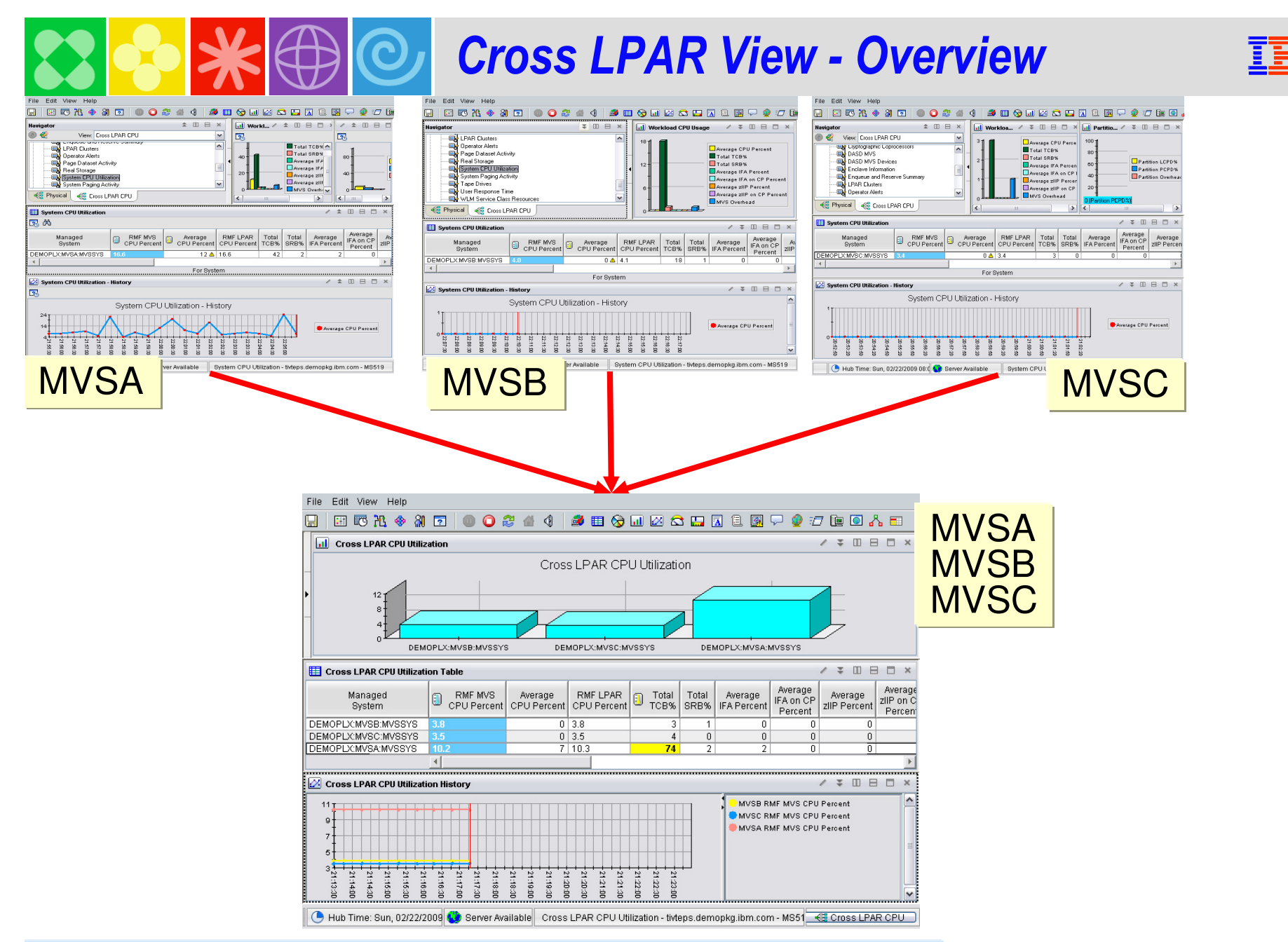

#### **9 Leveral Timoli Enterprise Portal Construction Construction Construction Construction Construction Construction** Example: OMEGAMON XE on z/OS<br>Default Physical drill down to see one LPAR at a time

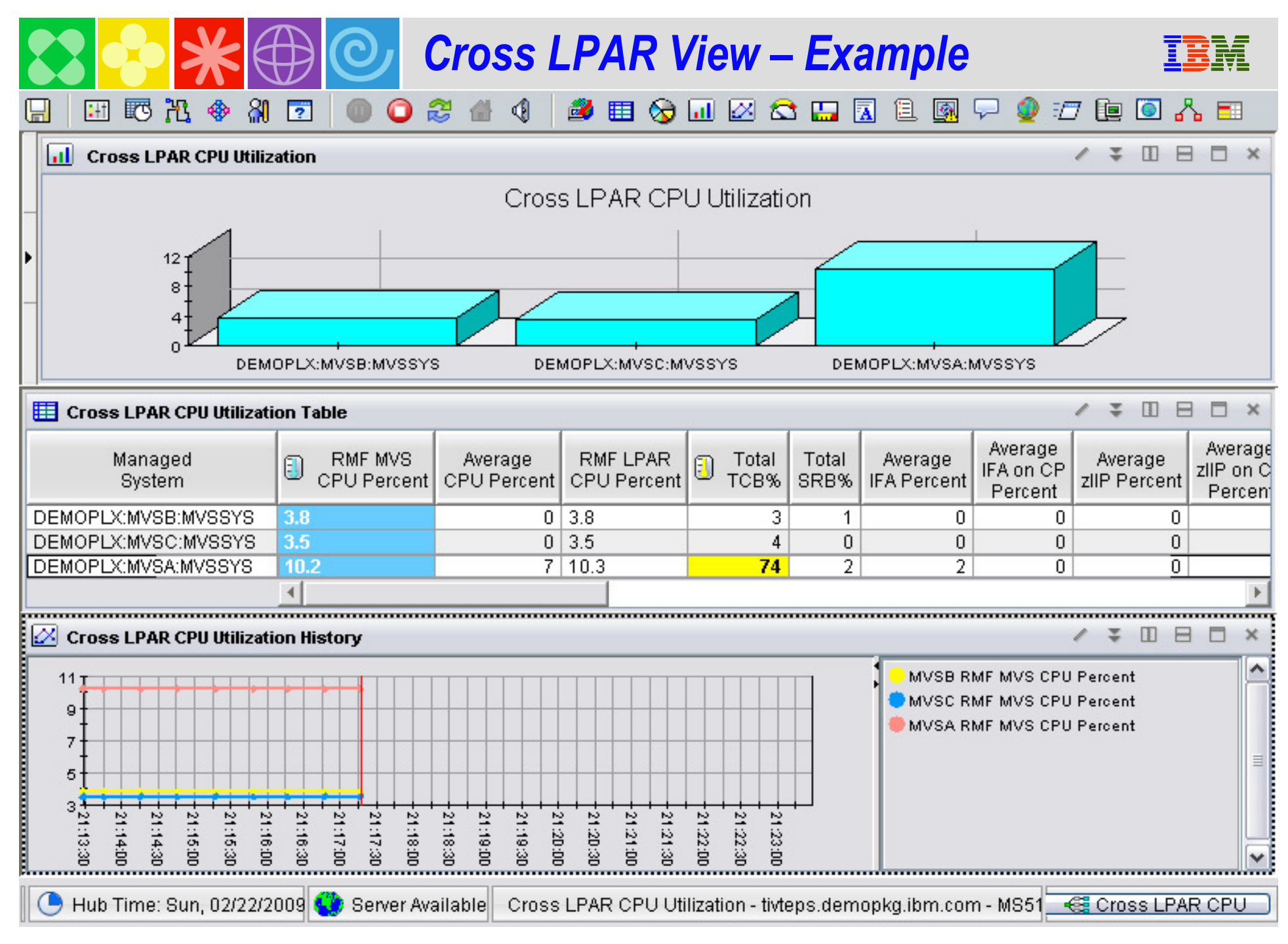

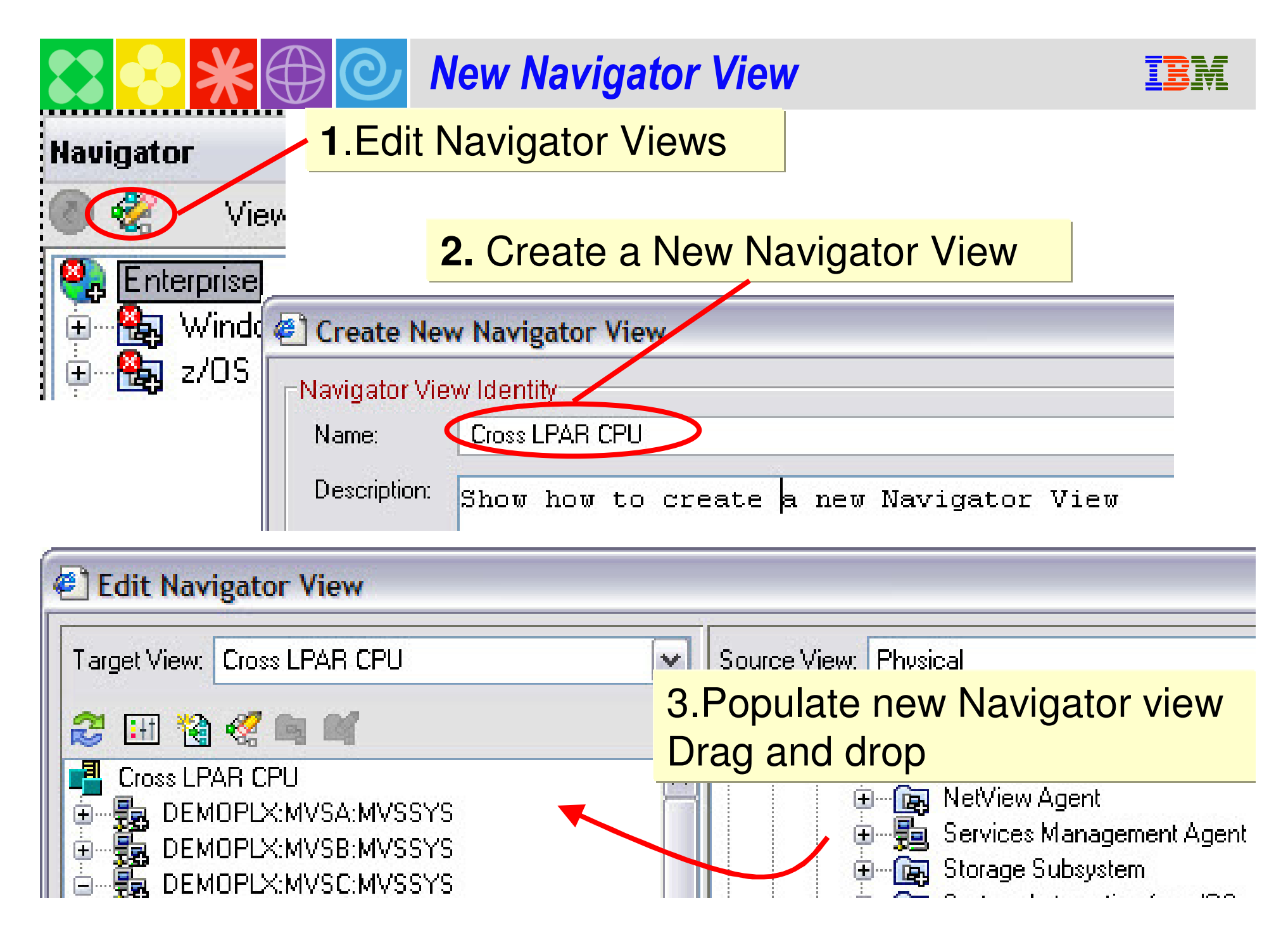

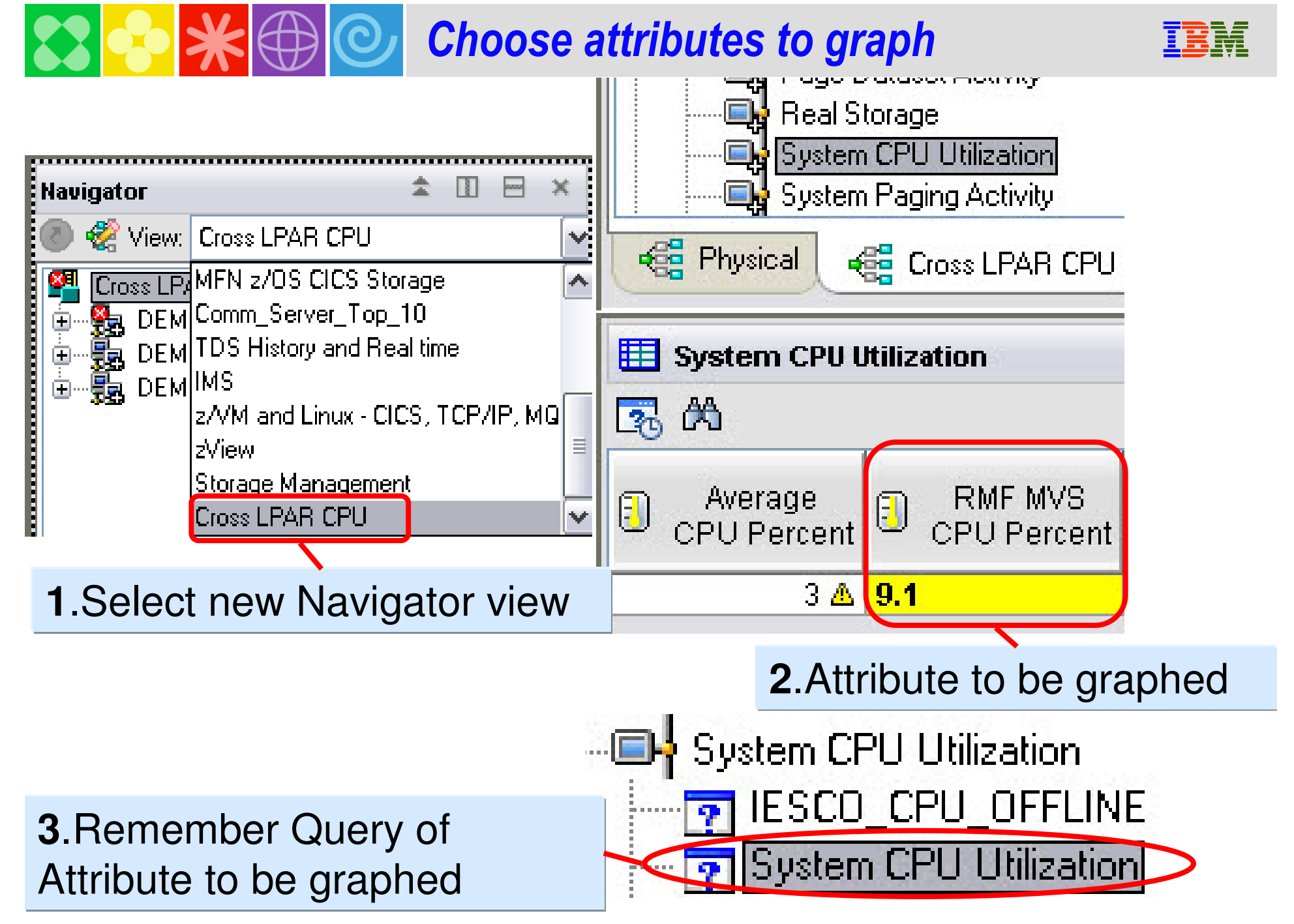

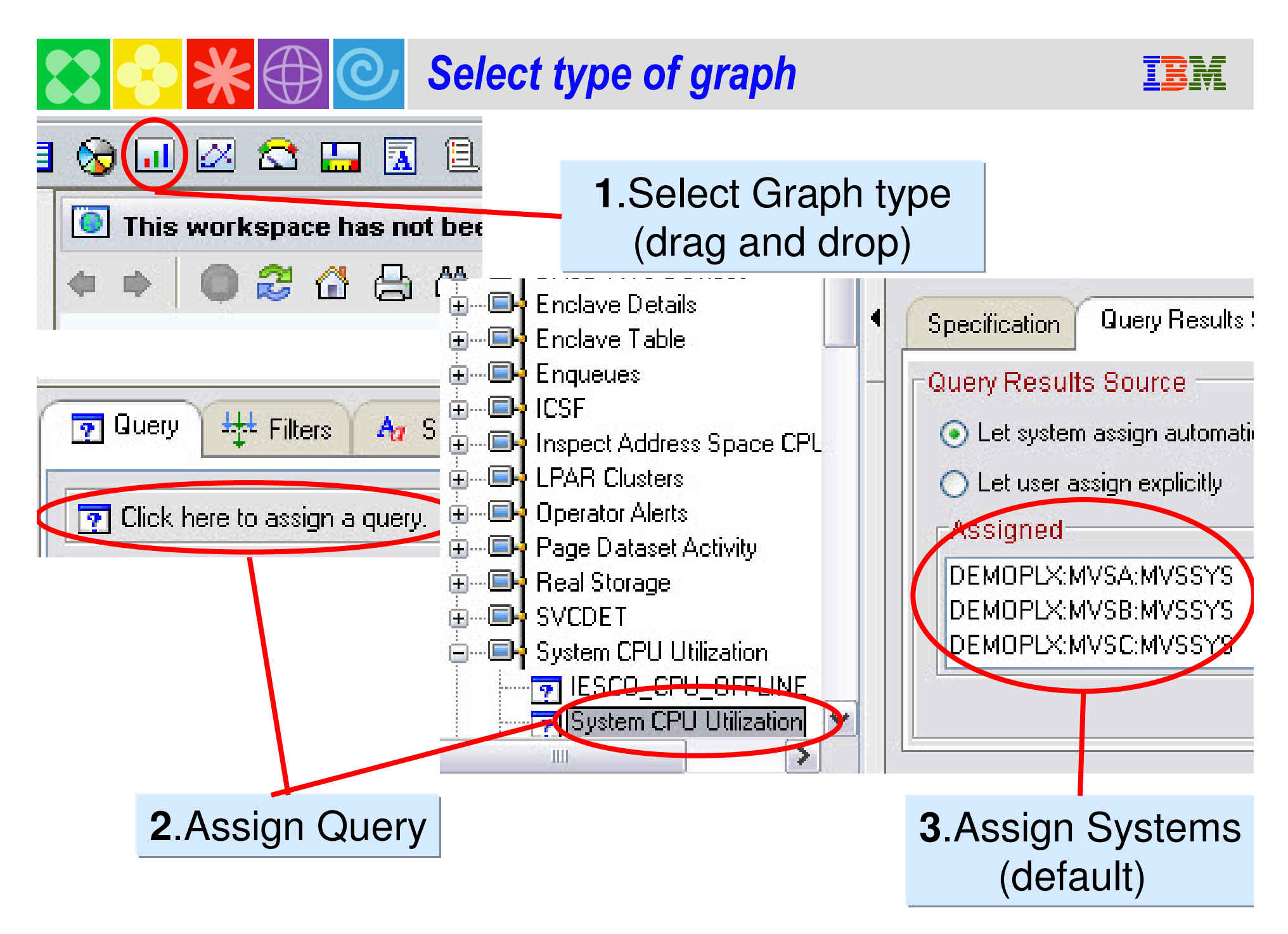

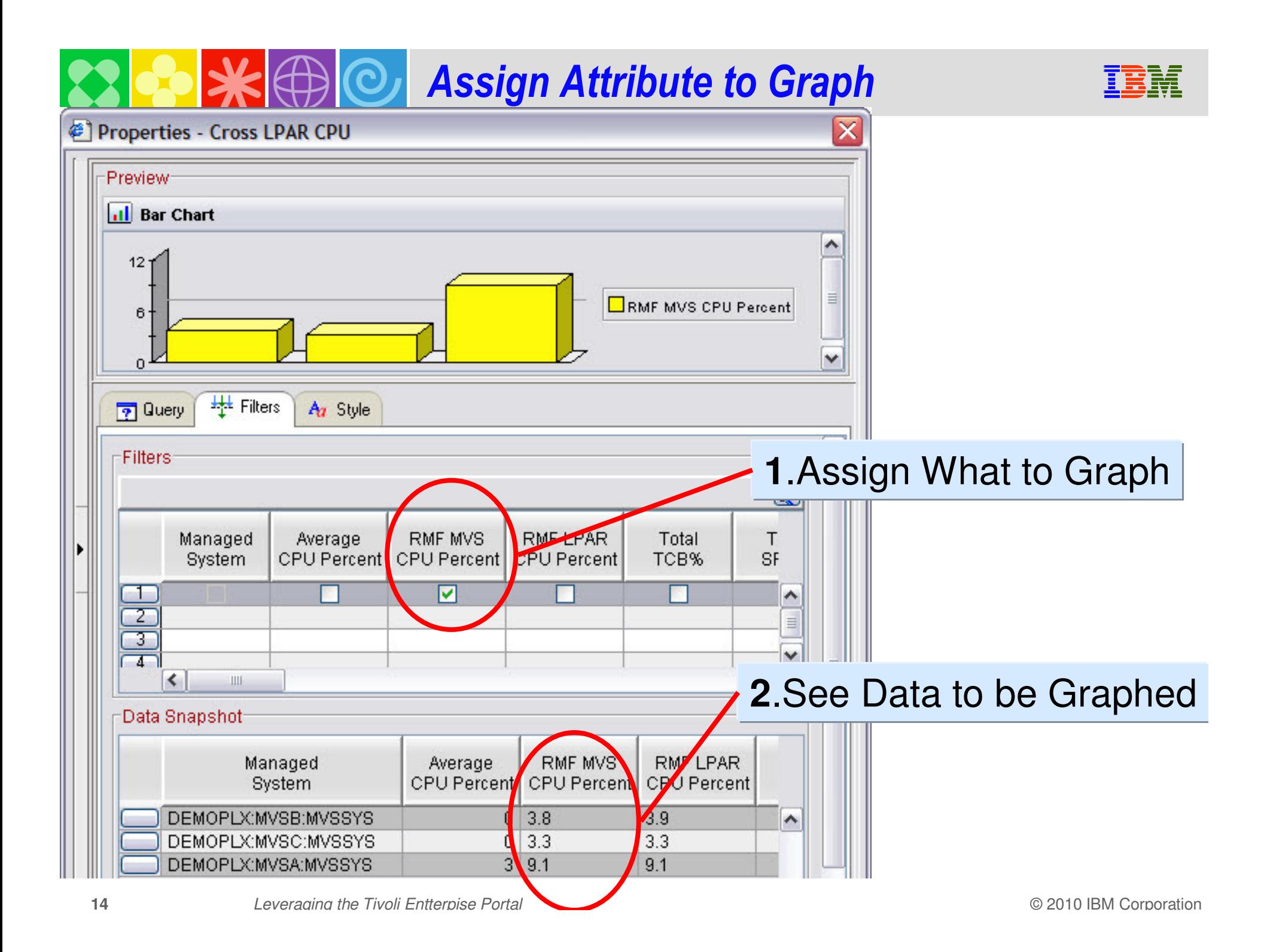

#### *Customize Graph* **Properties - Cross LPAR CPU** Preview **al** CPU Utilization DPLX:MVSB:MVSS DPLX:MVSA:MVSS" DPLX:MVSC:MVSS **1.**Enter Name of windowAz Style **P** Query **H<sub>tt</sub>** Filters "CPU Utilization"Text: Font: Size: Style: ║ Dialog 10 Plain  $\checkmark$  $\checkmark$ ٧ z. Пяяя  $\frac{1}{2}$ Orientation<sup>-</sup> ◯ Horizontal ⊙ Vertical **2.**Assign axis to displayAttribute Managed System  $\checkmark$ Category Axis - General Axis Label Category Axis

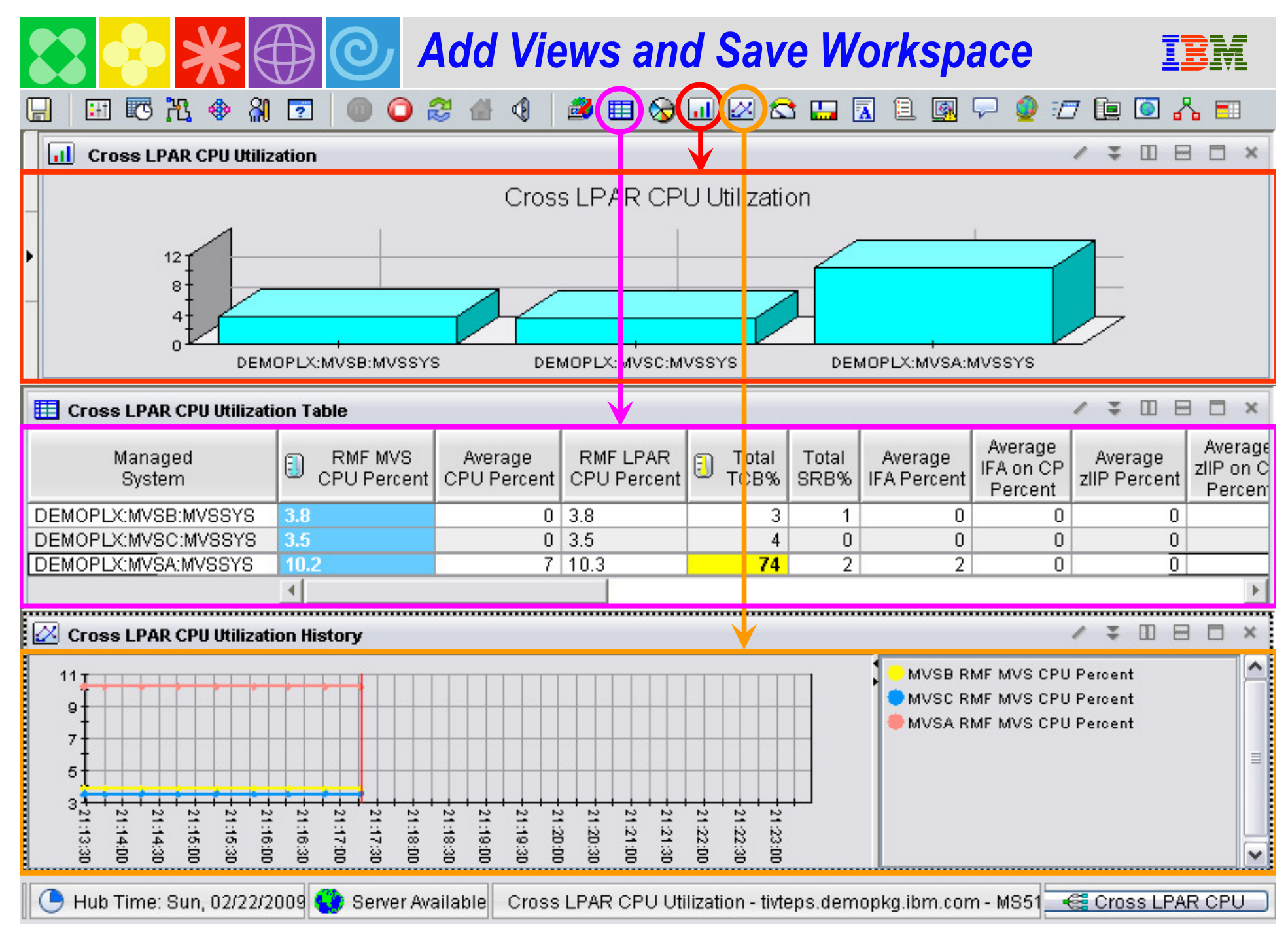

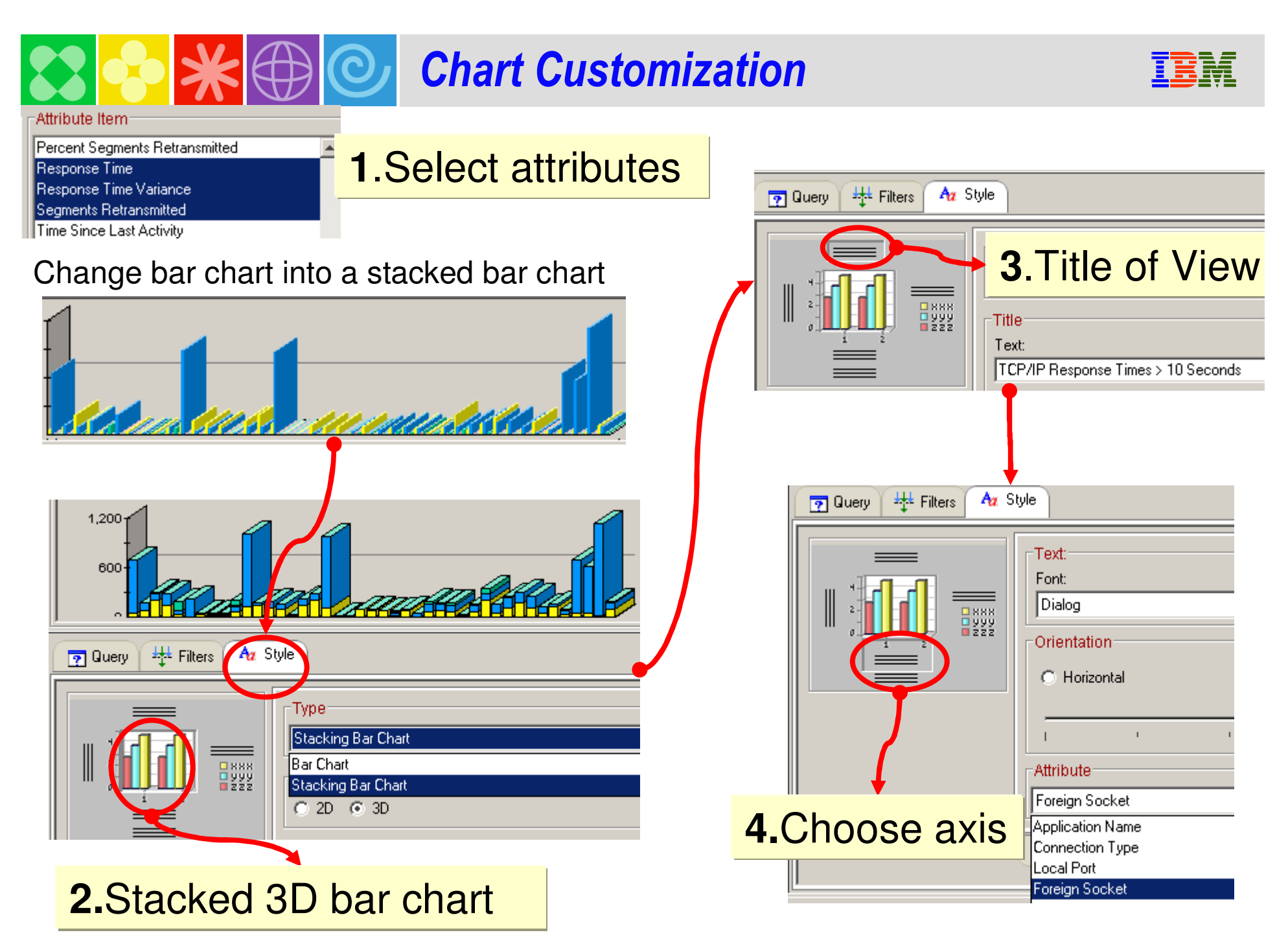

### *Save Workspace*

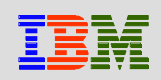

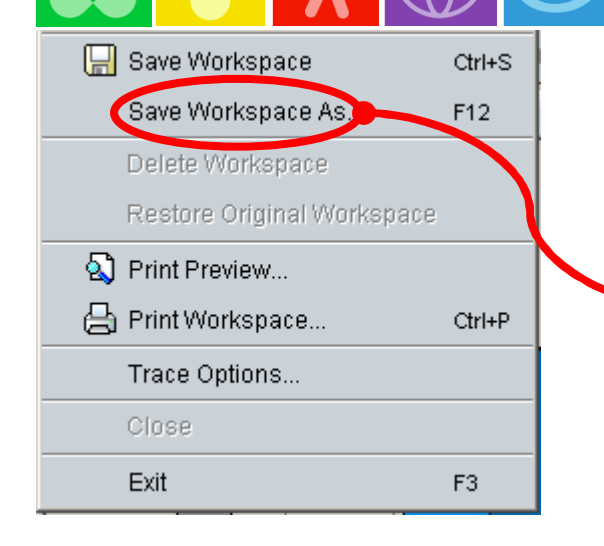

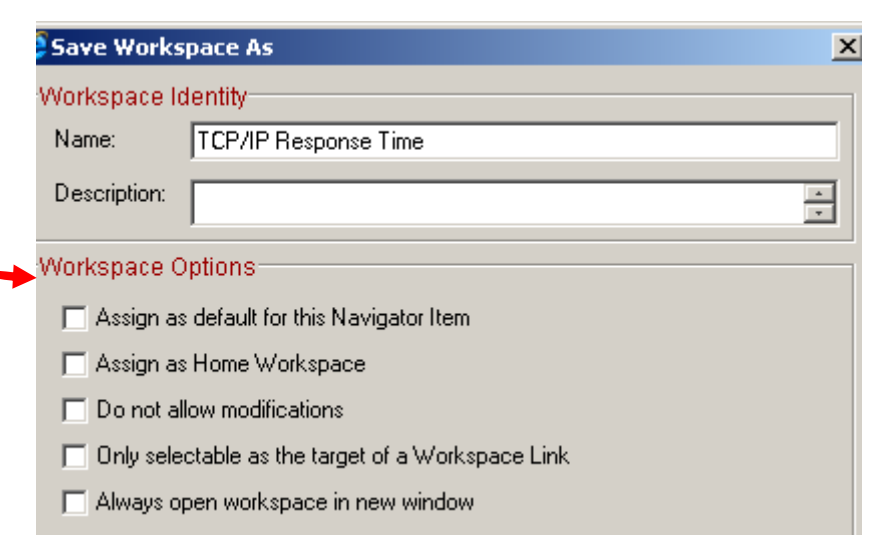

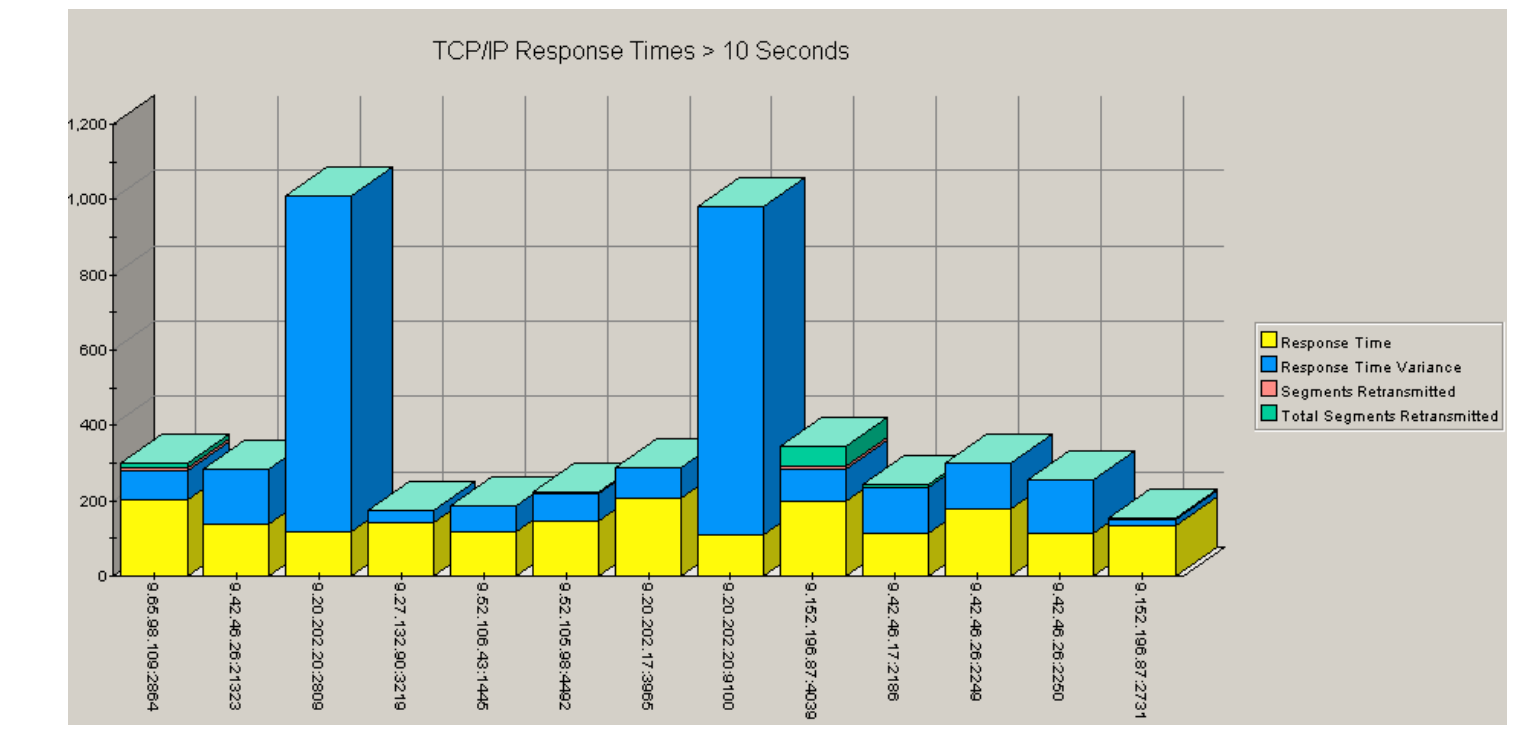

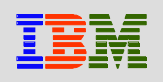

## *Common Portal Customization Scenarios*

- **The customized Subject Mater Expert (SME) view**
- **The integrated performance view**
- **The SME technical graphic overview**
- **The SME application specific view**
- **The end to end business application view**
- **The integrated alert management overview**
- **Management by exception view**

## *Example Customization ScenariosIntegrated Subject Matter Expert (SME) View*

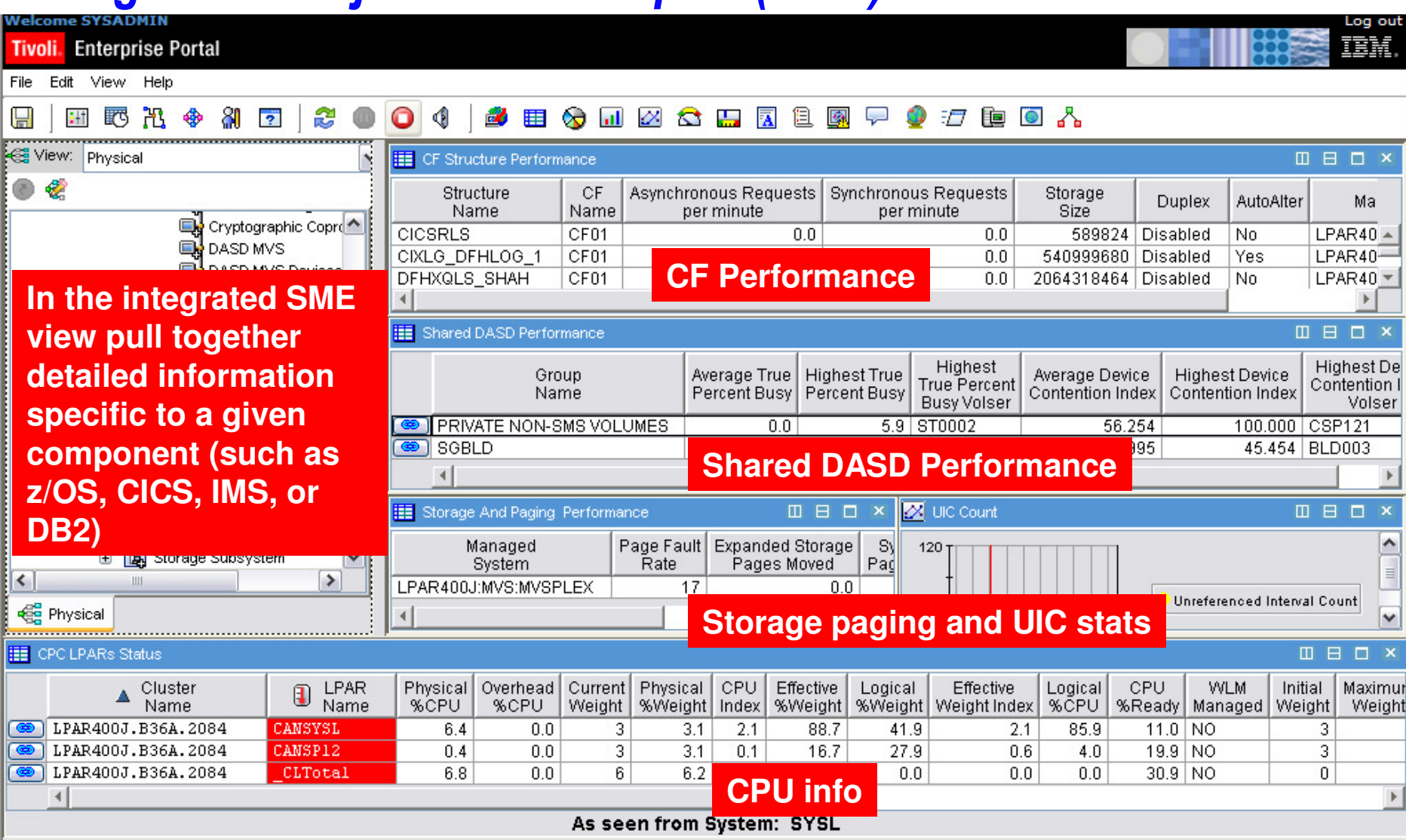

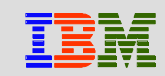

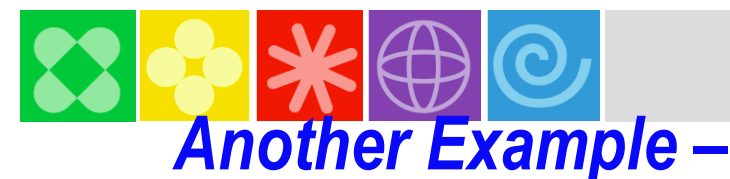

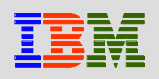

### *Integrated Subject Matter Expert (SME) View*

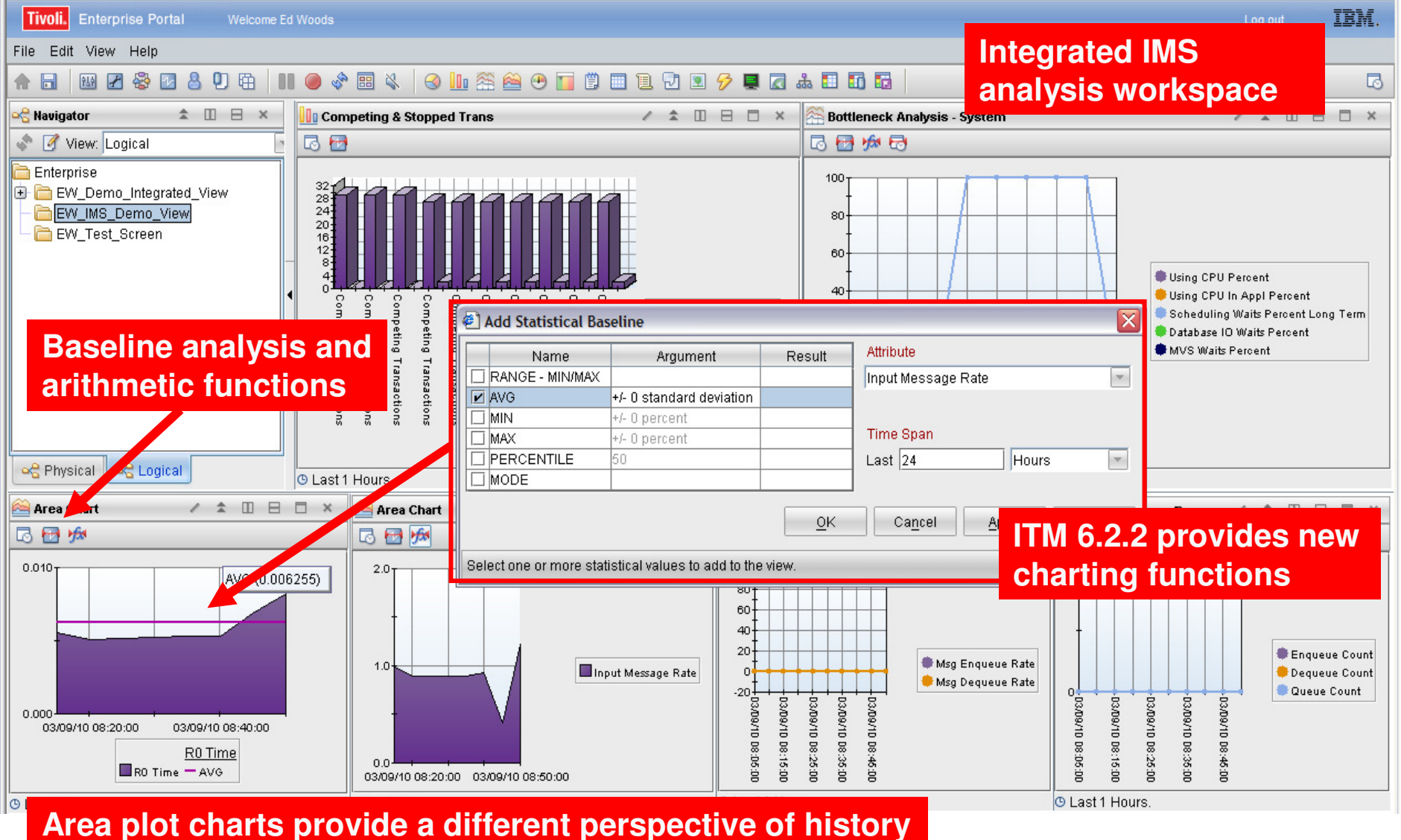

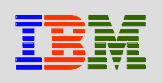

## *Example – Area Plot Chart Of IMS R0 Response Time With Statistical Baseline*

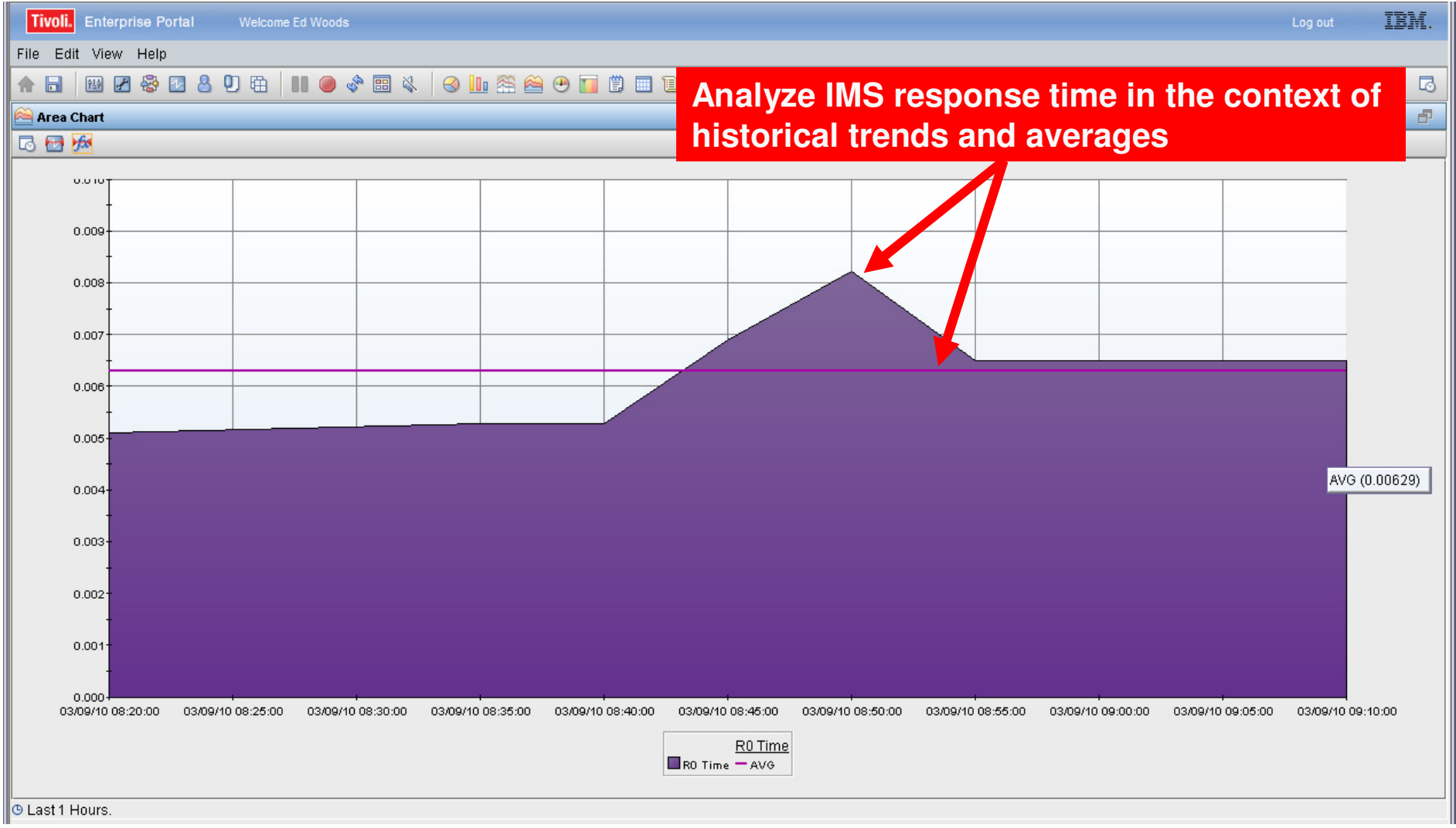

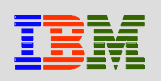

# *Example – The Integrated Performance View*

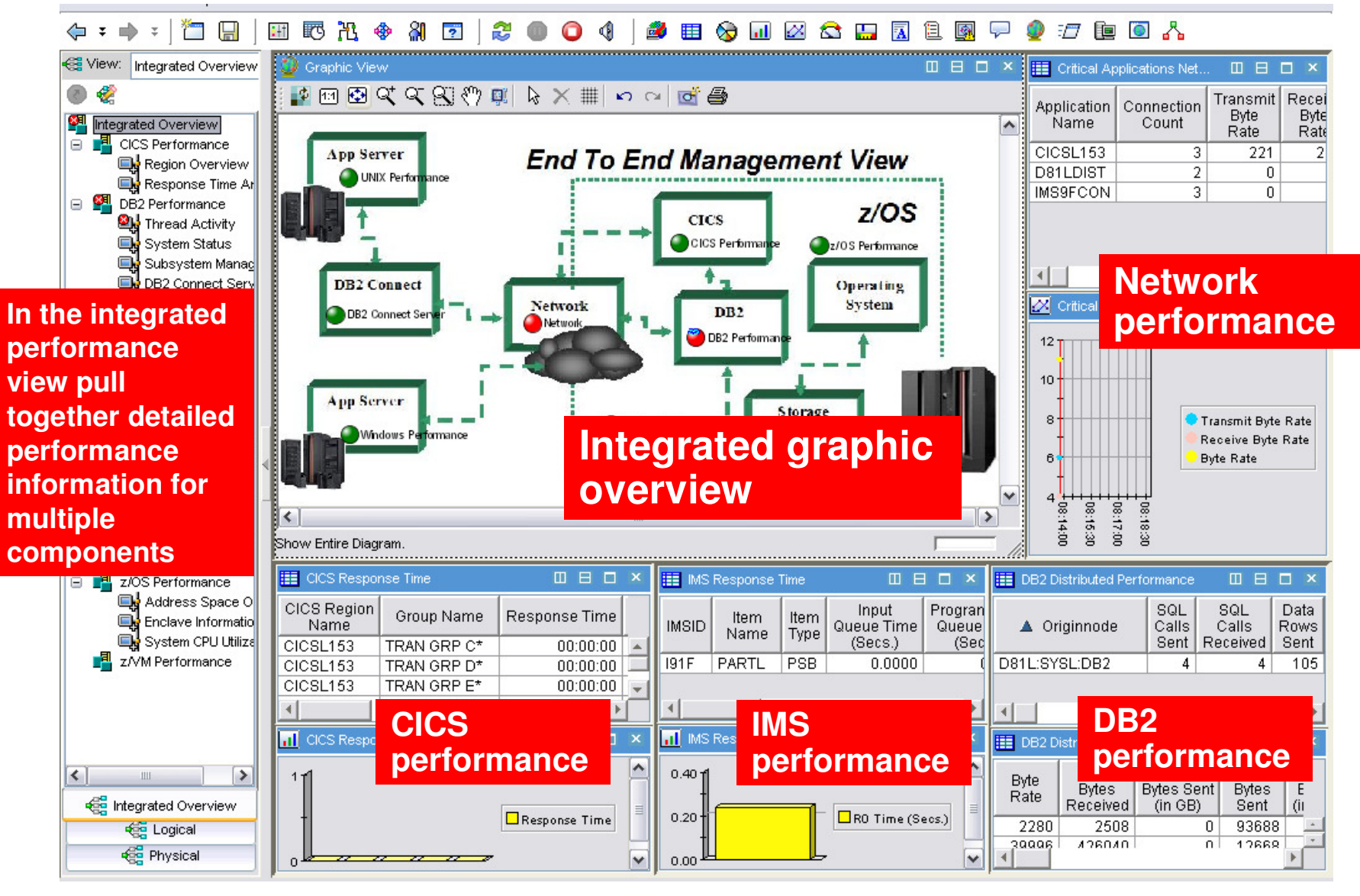

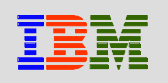

## *Queries And Customization To Create The Integrated Performance View*

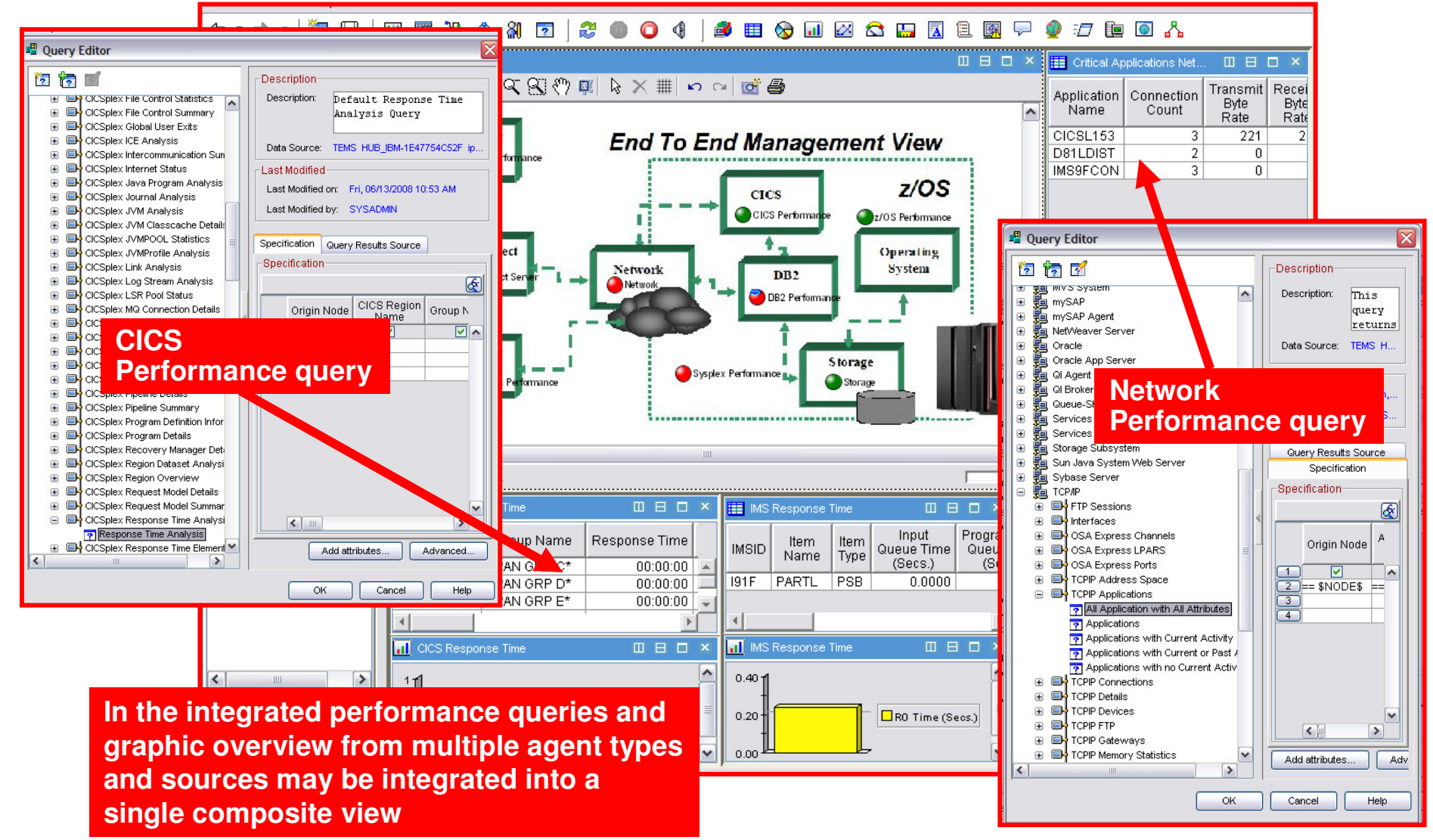

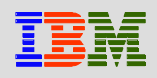

## *The SME Technical Graphic Overview*

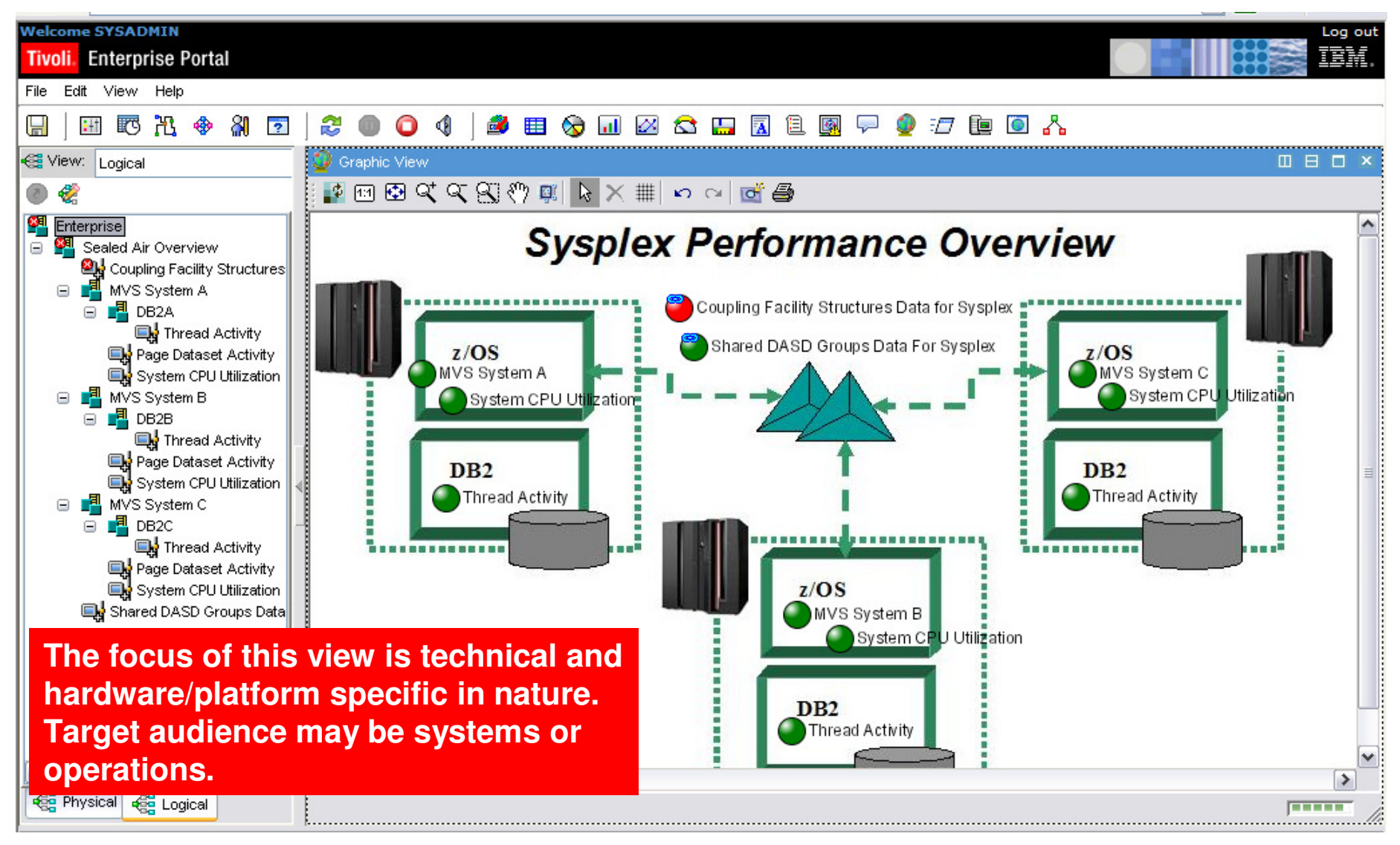

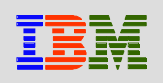

## *The SME Application Specific ViewA DB2 Monitoring Example*

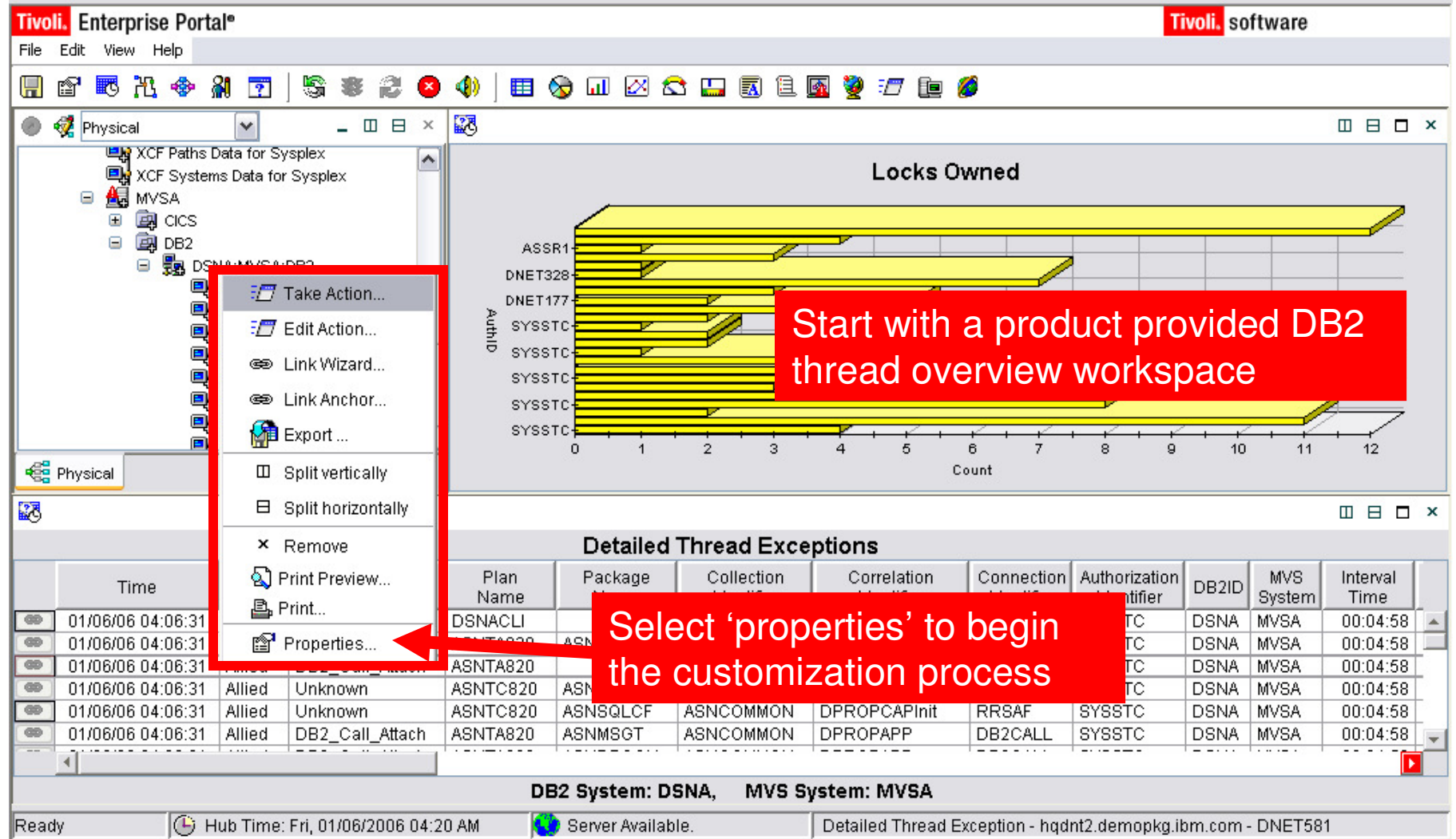

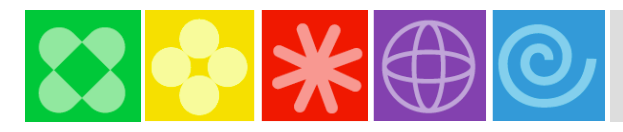

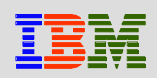

### *Filter The Contents Of The Workspace*

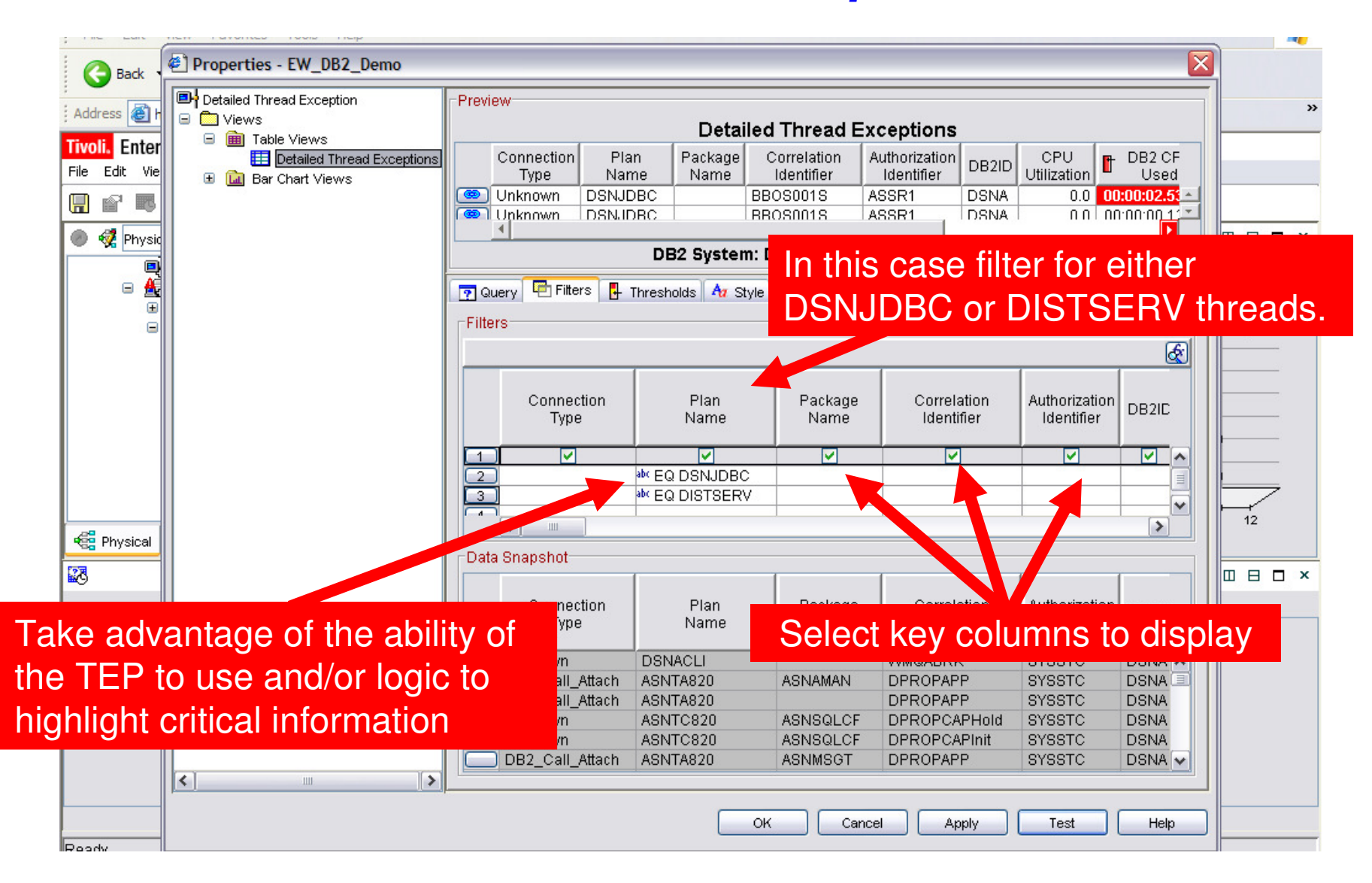

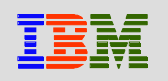

### *Specify Column To Graph And Add Filters To The Graphic*

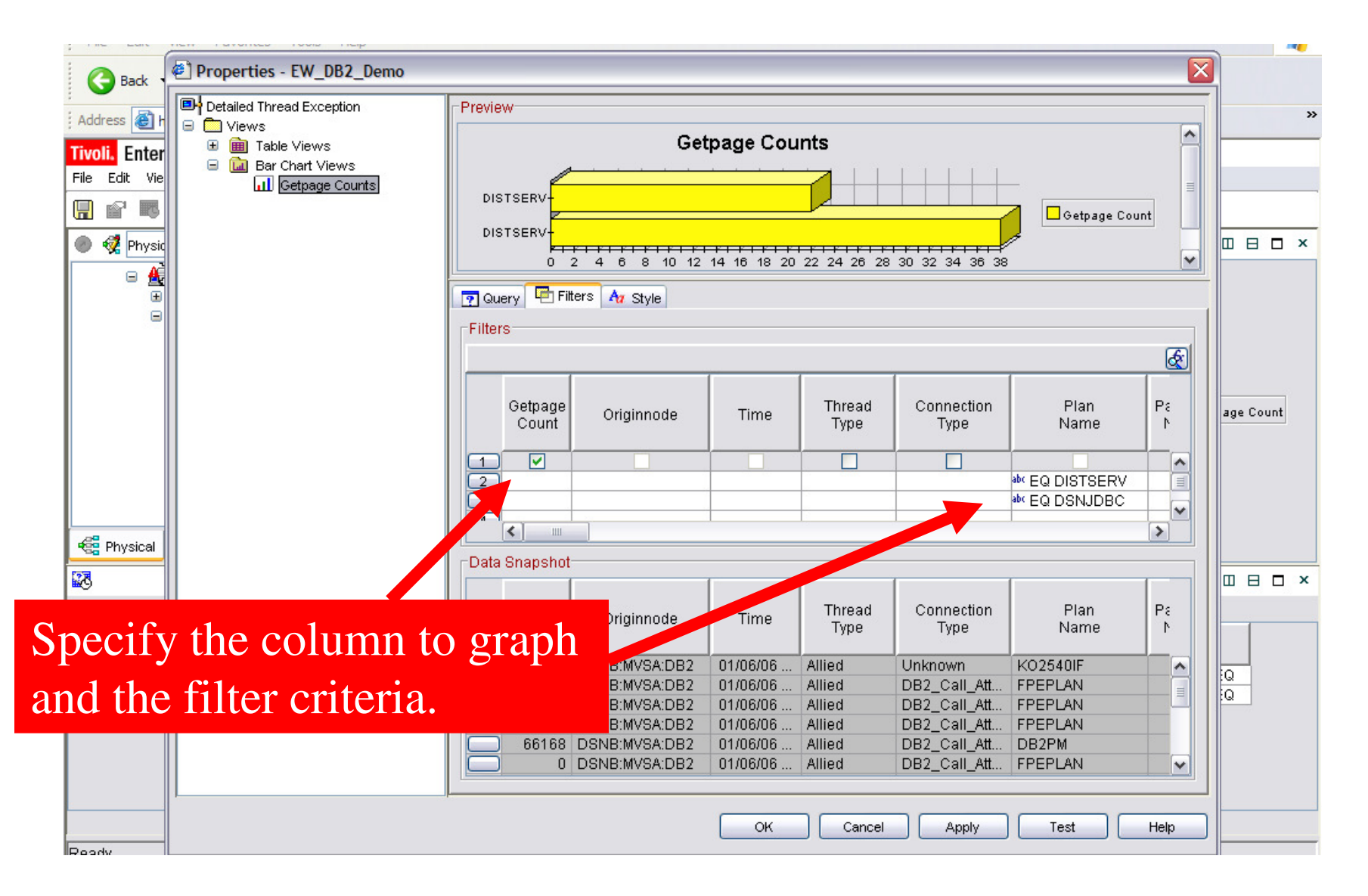

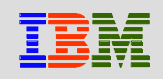

## *The Final SME Application Specific View*

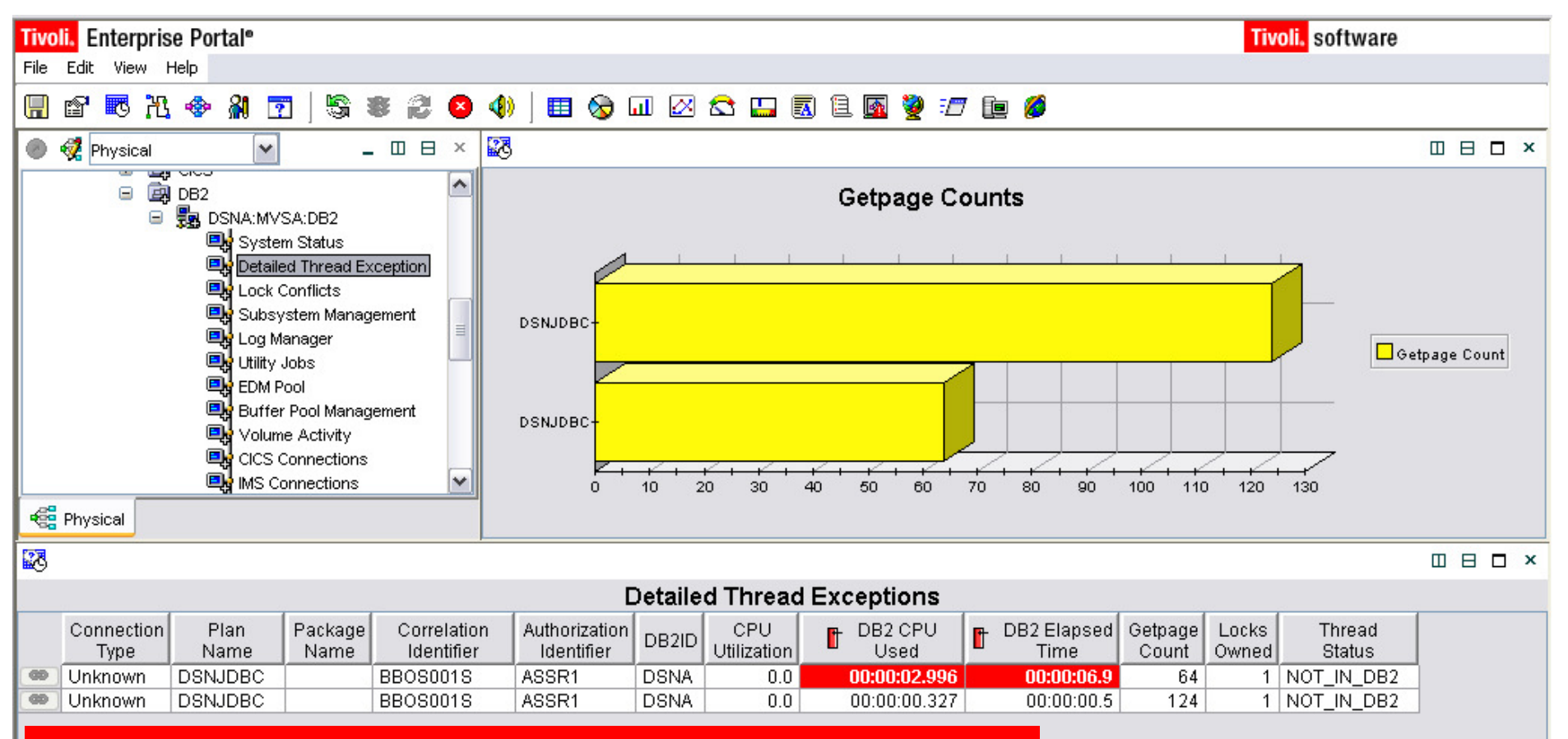

The result is a filtered workspace that will targetspecific applications (DSNJDBC and DISTSERV) and highlight key performance indicators.

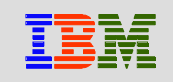

## *The End To End Business Application View*

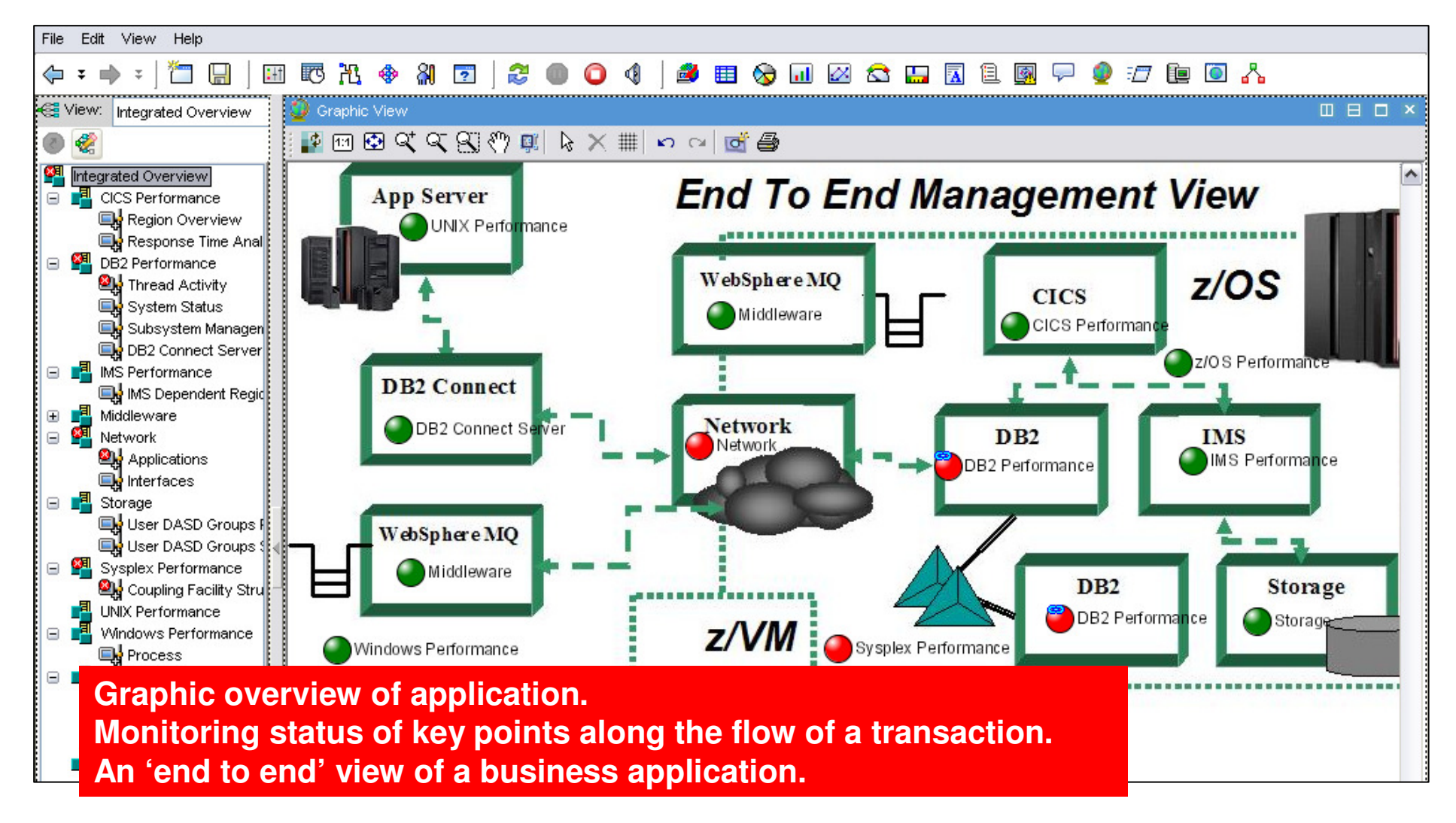

 $\vert\mathbf{x}\vert$ 

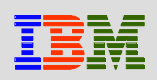

## *Business Application ViewNavigation Tree Customization*

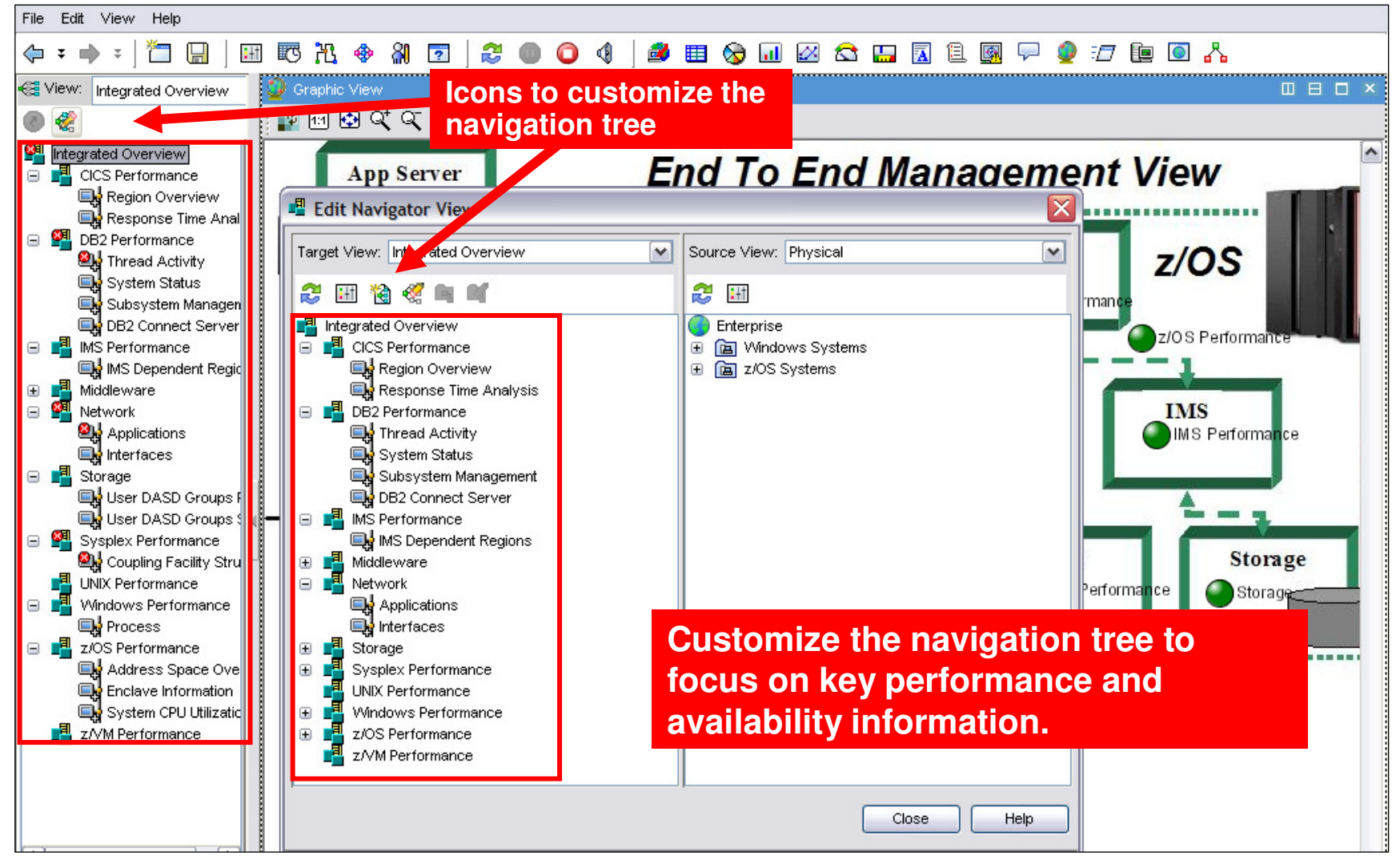

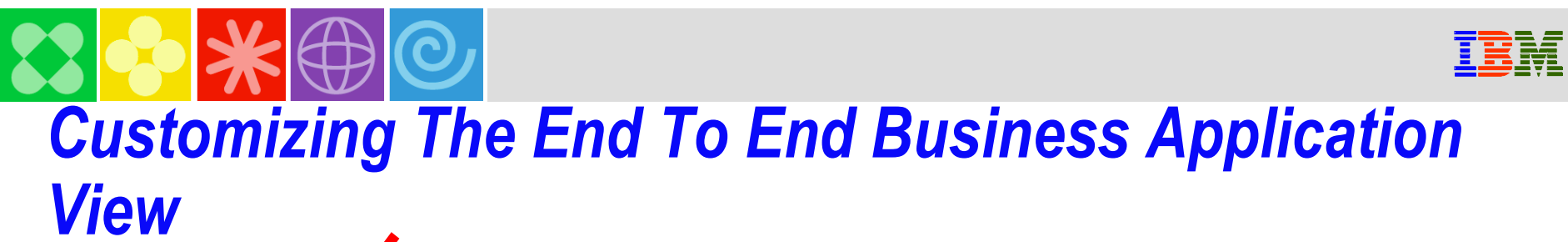

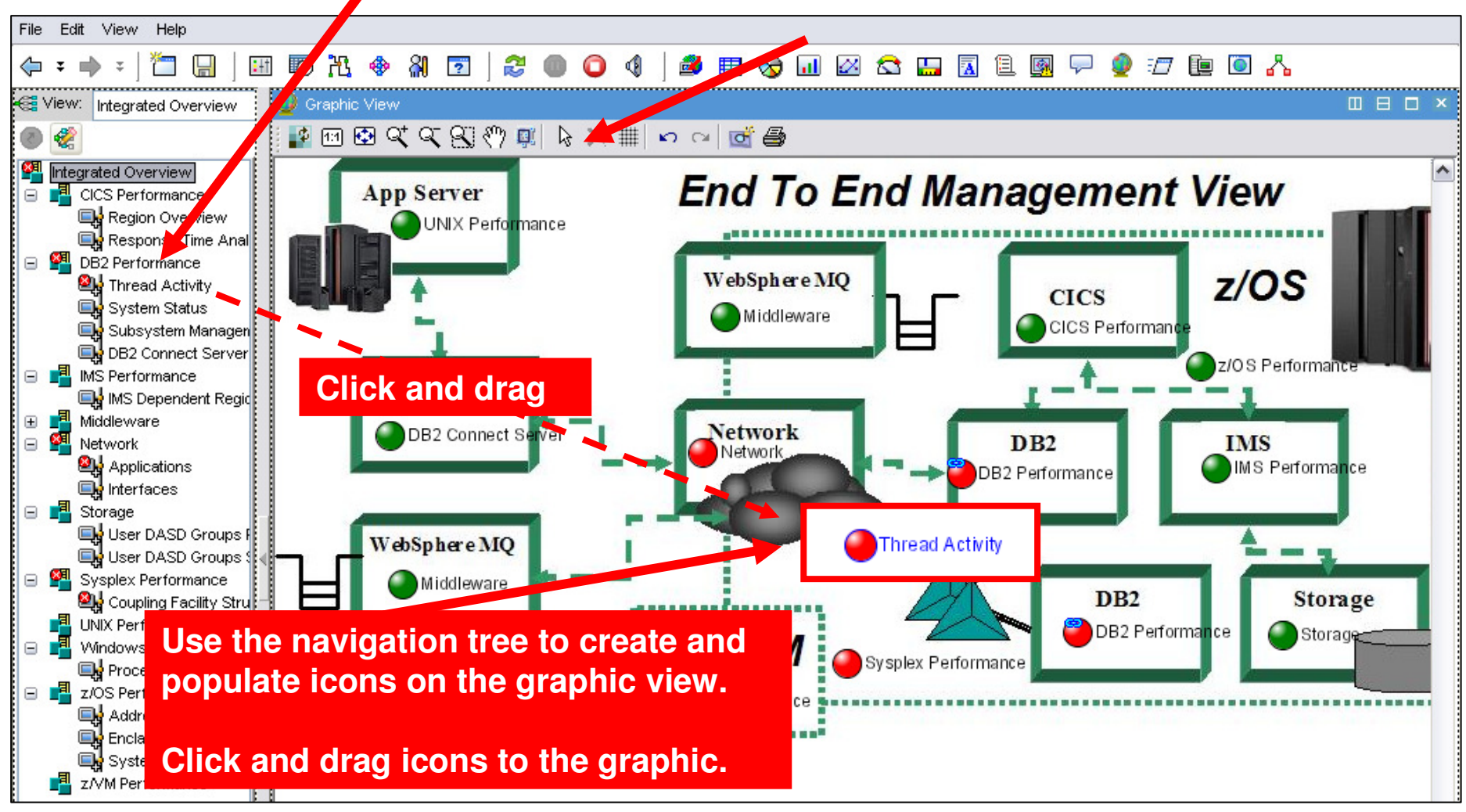

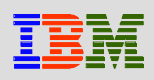

### *The Integrated Alert Management Overview*

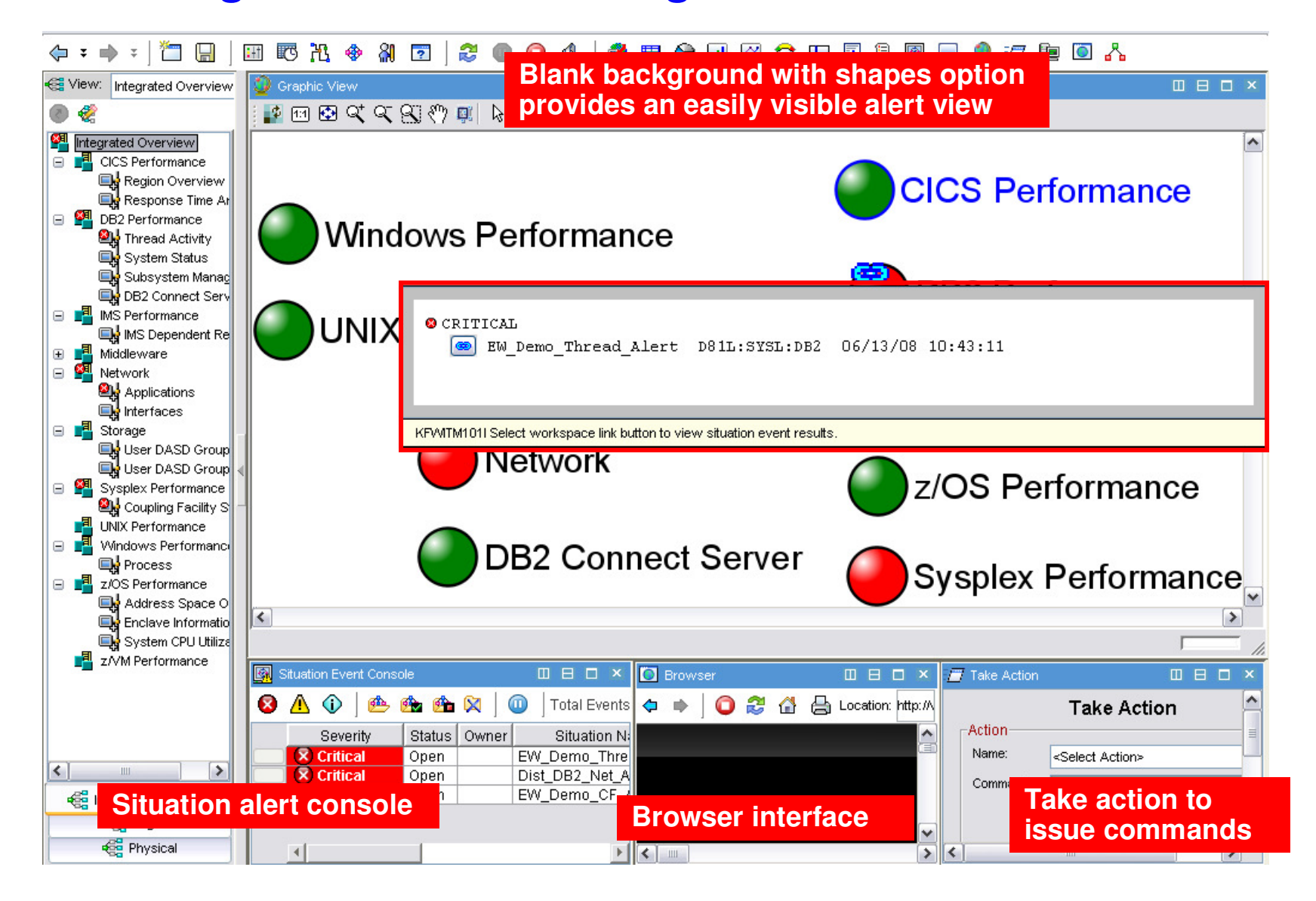

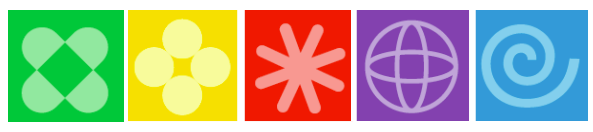

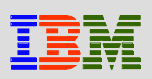

## *Management By Exception View*

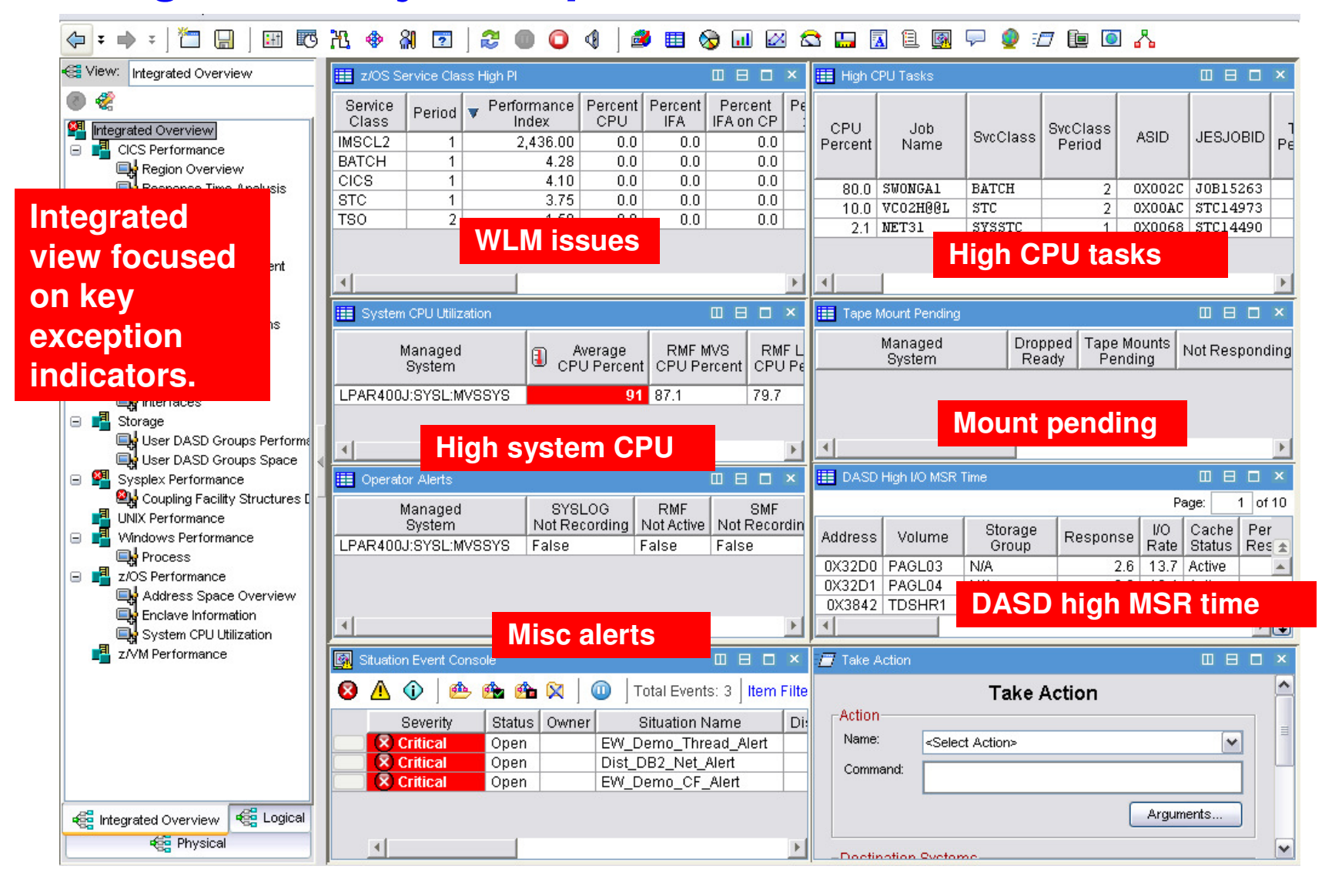

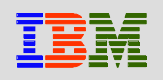

## *Creating A Management By Exception Workspace*

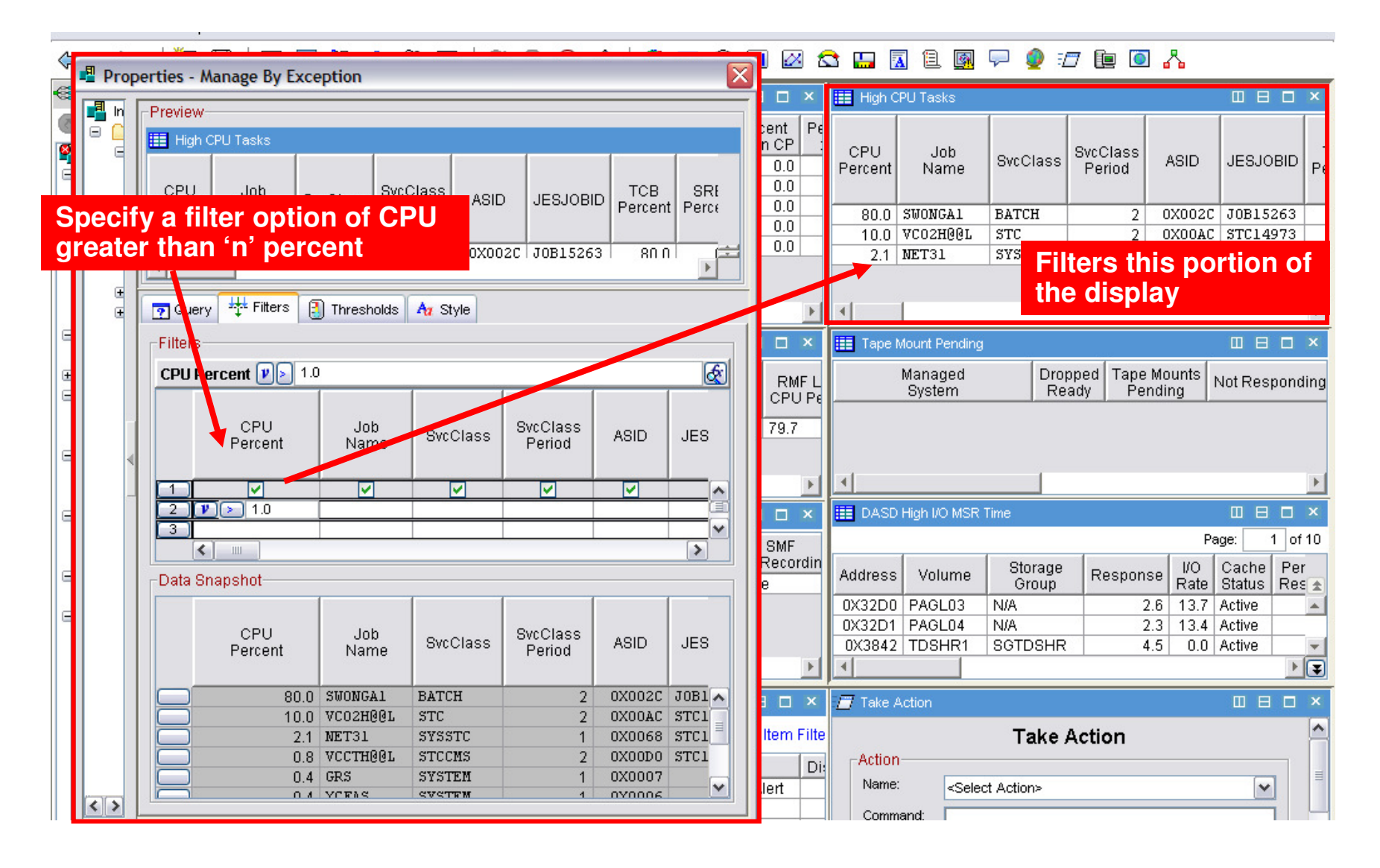

 $\left|\bullet\right|$   $\ast$   $\in$ 

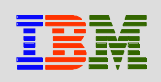

## *Tivoli Enterprise Portal CustomizationGeneral Recommendations*

#### **Understand the target audience**

- Understand their technical or management requirements
- Understand their capabilities (display types, etc.)

#### **Understand the capabilities of the TEP**

- Be aware of the ability to combine information from a variety of sources
- **Understand that custom TEP workspace design is an iterative process**
	- Create prototypes and test
	- You probably will not get it perfect the first time
	- Improve and optimize

#### **Test thoroughly to ensure that displays are responsive and meet requirements**

## *More Example Workplaces*

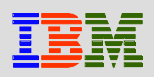

#### •**OMEGAMONon z/OS**

•CPU Utilizaiton for all LPARs

•Top Jobs by CPU for all LPARs

#### •**OMEGAMON for DB2**

•Top Thread Exceptions for all DBs all LPARs

#### •**OMEGAMON MFN**

•IPStack Status all stacks

•All HPR with ABR Yellow or Red for all Stacks

•Worst TCP/IP Connection Response times all Stacks

•FTPs by duration and bytes

#### •**OMEGAMON on z/VM and Linux**

•Top Linux CPU and Memory for all systems

#### •**OMEGAMON CICS**

•Region overview cross system

- •Dumps cross Region and LPAR
- •Top Transactions by CPU cross system cross LPAR

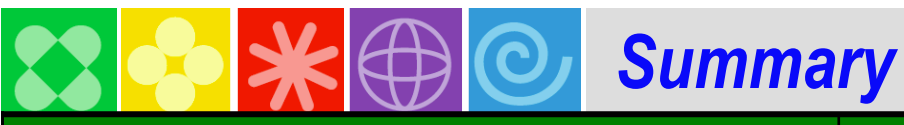

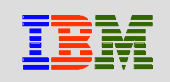

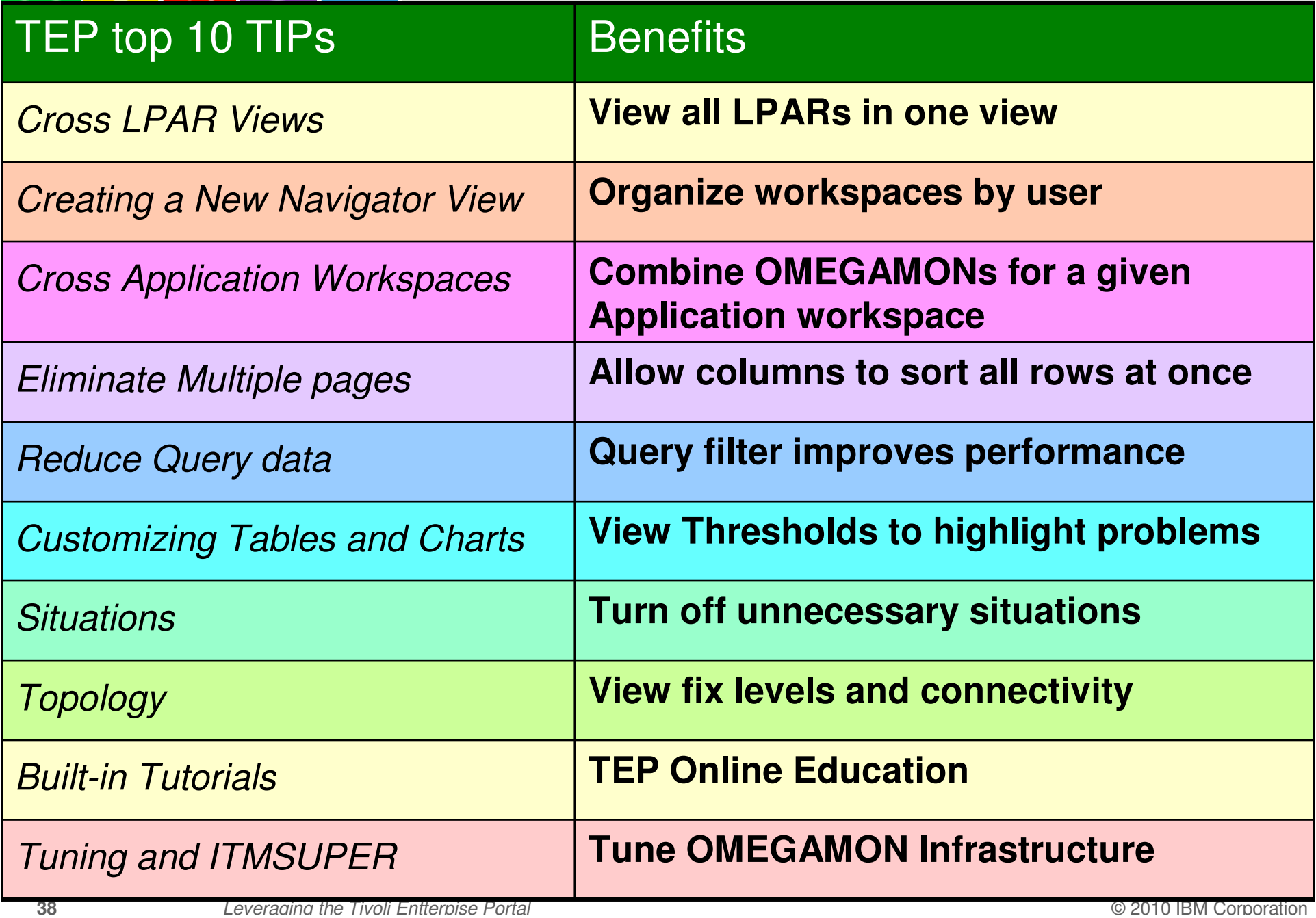

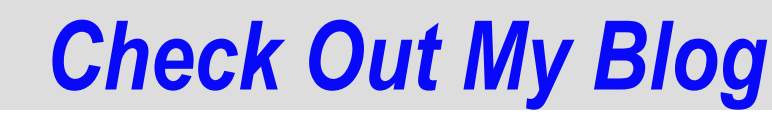

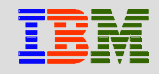

## *http://tivoliwithaz.blogspot.com*

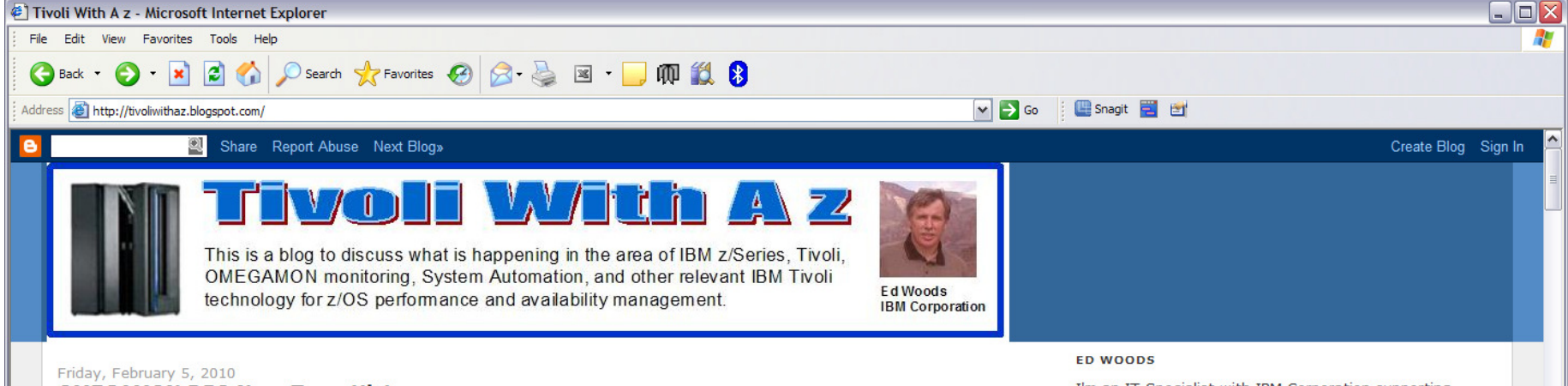

**OMEGAMON DB2 Near Term History** 

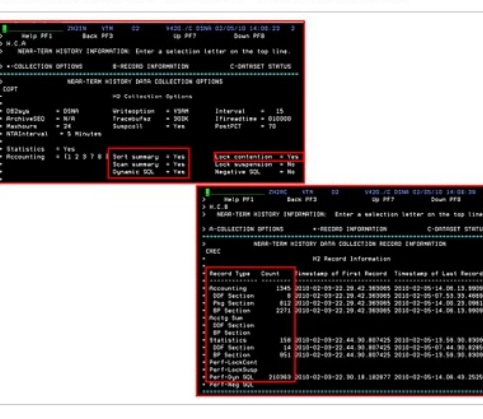

OMEGAMON DB2 has a very useful Near Term History (NTH) function. NTH provides an easy way to be able to retrieve and review DB2 Accounting and Statistics records from the past few hours of DB2 processing. The data is stored in a set of VSAM files allocated to the OMEGAMON collection task. How far back the history goes depends upon the size of the files and the amount of data being written to these files. Now some of the data volume is driven by the DB2 workload activity. Accounting records are typically written when a DB2 thread terminates processing, and it is the Accounting data that is often looked at by the analyst when studying what DB2 applications have been doing. Statistics records are created on a time interval basis. Usually, you will have much more accounting data than statistics data. Also, OMEGAMON has the ability to pull in additional trace IFCIDs to get information on things such as dynamic SQL activity.

To understand the amount of data being gathered by NTH, there

are displays that show the number of records written to the NTH files, by type. In the example I show, you see an example of common NTH settings/options, and then you see the record count in the NTH record information display. If you look carefully you see that 'Perf-Dyn SOL' has a lot of records written relative to the other record types. This is a good way to understand the impact of enabling certain collection options, such as dynamic SOL collection, and see how many trace records are being gathered, as a result.

Posted by Ed Woods at 3:13 PM 0 comments 2

I'm an IT Specialist with IBM Corporation supporting Tivoli Performance solutions on z/OS. Please note that comments made on this blog are my own, and do not necessarily reflect the position of IBM Corporation.

#### View my complete profile

#### **Links To My Articles**

- **DB2** Thread Situations
- OM XE For Mainframe Networks
- Situation usage and best practices
- Situation best practices part 2
- Article on policy automation
- Article on monitoring DB2 dynamic SQL
- IMS historical performance analysis

#### **Useful Links**

- Link to IBM Tivoli product information
- Link To Tivoli User Group
- Link to OPAL
- **Tivoli System z Blog**

**O** Internet

a

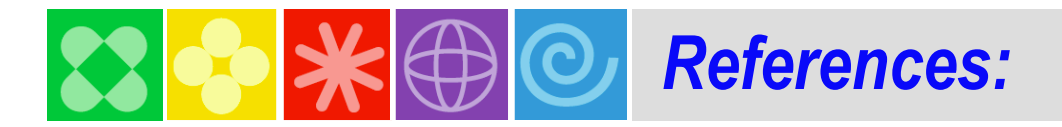

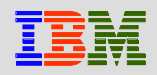

http://www-01.ibm.com/software/os/systemz/telecon/oct29/prz/Narrated demos how to Create a cross LPAR workspace and Custom Query:

#### **NOTE: Everyone should bookmark this page! Search on:**

**Recommended Maintenance Service Levels for OMEGAMON XE products on ITM V6.x**

#### CCR2 OMEGAMON Tuning:

www.ibm.com/software/tivoli/features/ccr2/info.html

- •**2004 Issue 2** Part 1: Common data collection overhead reduction tips
- •**2004 Issue 3** Part 2: Reducing on-demand CNPS client overhead
- •**2004 Issue 4** Part 3: OMEGAMON XE for CICS V100 and CICSplex V220
- •**2004 Issue 5** Workload Manager— Sysplex Tuning
- •**2004 Issue 6** Part 4: OS/390 and Sysplex from
- •**2004 Issue 7** The DB2 trace facility and OMEGAMON II for DB2 historical collection considerations
- •**2004 Issue 10** How to maintain time-dependent thresholds without the overhead of embedded situations
- •**2005 Issue 6** Sysplex Best Practices Part 1
- •**2005 Issue 7** Sysplex Best Practices Part 2
- •**2006 Issue 2** Part 5: OMEGAMON XE for IMS(plex)
- •**2008 Issue 3** Resource impact and optimization for Tivoli situation event processing

#### **Live ITM 6.1 DEMO with OMEGAMON 4.1 Simulation**

Order (SK4T-0622-06) <u>http://www-01.ibm.com/support/docview.wss?uid=pub1sk4t062206</u>

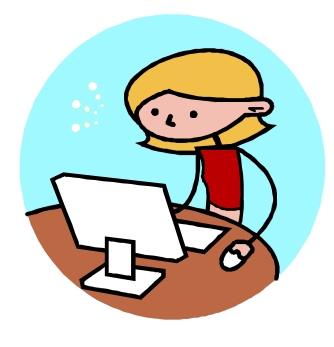